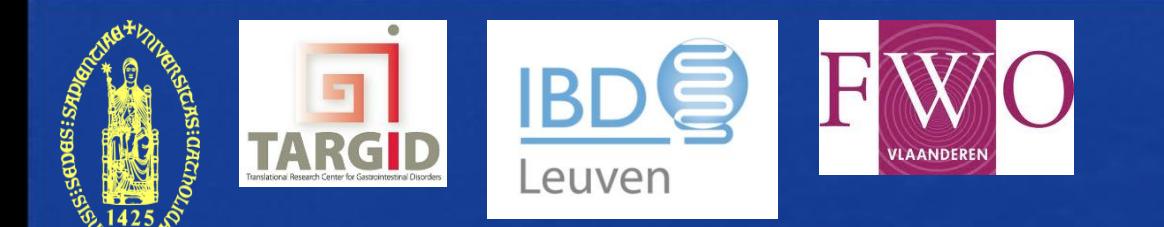

# **GENE EXPRESSION MICROARRAY PROFILING IN PRACTICE**

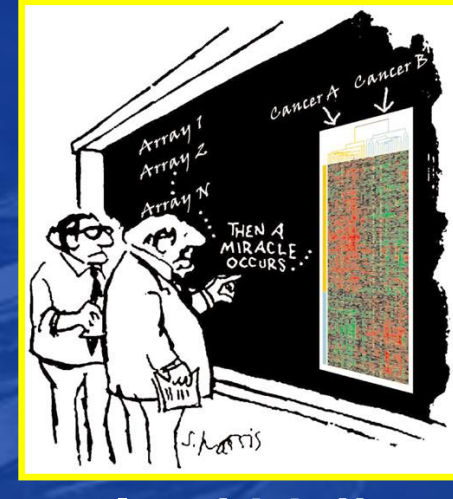

**Ingrid Arijs**

**Translational Research Center for Gastrointestinal Disorders (TARGID), IBD Leuven, KU Leuven, Leuven, Belgium** *ingrid.arijs@med.kuleuven.be*

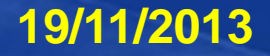

# **Introduction:**

• Microarray technology is the practical offshoot of the Human Genome Project (HGP) which is completed in 2003

- The goals of HGP were to:
	- *identify* all the approximately 20000-25000 genes in human DNA
	- *determine* the sequences of the 3 billion chemical base pairs that make up human DNA
	- *store* this information in databases
	- *improve* tools for data analysis

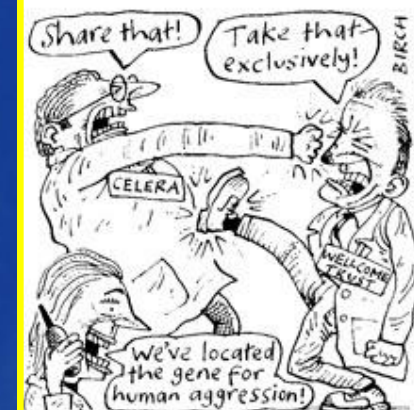

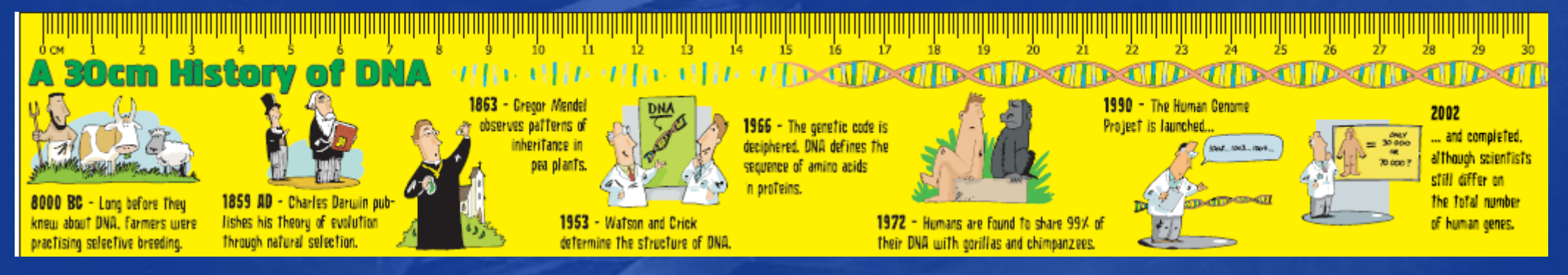

• The completion of HGP was not the end, but merely the start of the unraveling of the information hidden in the DNA

• Buried within the DNA sequences are the genes (i.e. DNA sequences that code for proteins). Genes (mRNA) within the genome only come into play in a cell when they are "expressed." The differences in gene expression among cells is what makes them unique (i.e. what distinguishes a neuron from a kidney cell).

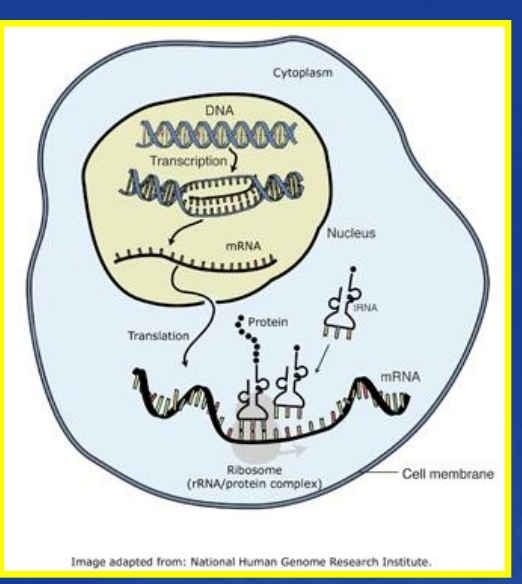

• To study which are active and which are inactive in different cell types helps scientist to understand both how these cells function normally and how they are affected when various genes do not perform properly.

• Already since the mid-1970s, we were capable of measuring gene expression, with techniques called Southern blotting and later with Northern blotting.

• Southern blotting is used to recognize a DNA sequence and uses a

piece of DNA as probe of DNA, whereas Northern blotting uses a piece of mRNA as probe and is applied to recognize RNA sequences.

For both methods the probe is radioactively labeled and hybridized to a complementary fragment of DNA or RNA that has been previously seperated according

to molecular weight (size) by gel

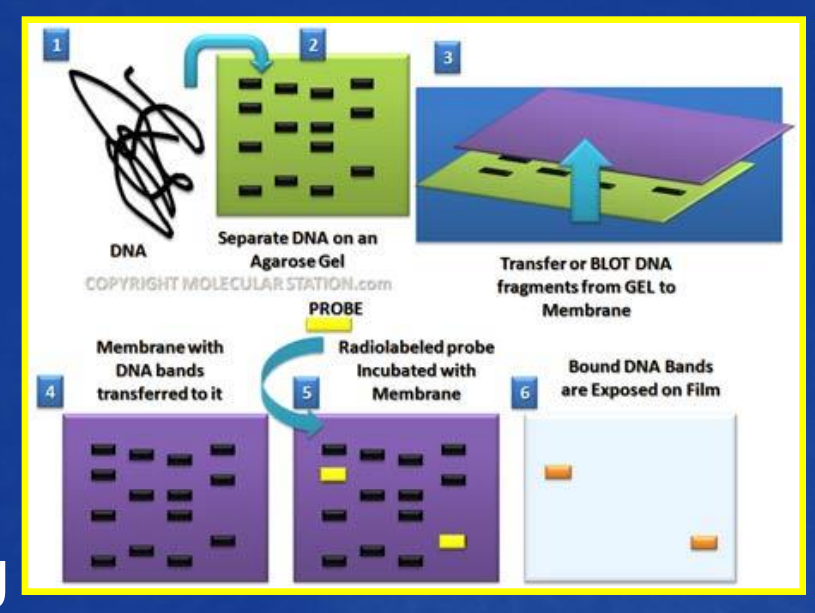

electroforesis. In Northern blot analysis, the amount of radioactivity is a function of the amount of probe hybridized, which reflect the amount of mRNA in the sample.

 $\rightarrow$  But these techniques could only focus one gene at a time.

• With the development of gene expression microarray technology, we can now examine how active thousands of genes are at any time.

• A microarray can be understood as performing thousands of Southern or Northern blottings in parallel. Instead of distributing one probe over a gel with RNA or DNA, thousands of probes are attached to a solid surface, which will become the microarray, and the RNA sample is spread over these probes.

• The use of microarrays for gene expression profiling was first published in 1995 by Schena et al.

□ 1: Science. 1995 Oct 20;270(5235):467-70.

**Comment** in: Science, 1995 Oct 20;270(5235):368-9, 371.

Quantitative monitoring of gene expression patterns with a complementary DNA microarray.

### Schena M, Shalon D, Davis RW, Brown PO.

Department of Biochemistry, Beckman Center, Stanford University Medical Center, CA 94305, USA.

A high-capacity system was developed to monitor the expression of many genes in parallel. Microarrays prepared by high-speed robotic printing of complementary DNAs on glass were used for quantitative expression measurements of the corresponding genes. Because of the small format and high density of the arrays, hybridization volumes of 2 microliters could be used that enabled detection of rare transcripts in probe mixtures derived from 2 micrograms of total cellular messenger RNA. Differential expression measurements of 45 Arabidopsis genes were made by means of simultaneous, two-color fluorescence hybridization.

PMID: 7569999 [PubMed - indexed for MEDLINE]

- Gene expression microarrays:
	- Powerful tool for measuring simultaneously expression of thousands of genes in one single experiment
	- Comprehensive picture of gene expression at tissue/cellular level
	- Comparing gene expression profiles between clinical conditions
		- To identify diagnostic and prognostic biomarkers

□ 1: Oncol Rep. 2008 Dec; 20(6): 1441-7.

Overexpression of insulin-like growth factor binding protein 3 in oral squamous cell carcinoma.

### Zhong LP, Yang X, Zhang L, Wei KJ, Pan HY, Zhou XJ, Li J, Chen WT, Zhang ZY.

Department of Oral and Maxillofacial Surgery, Ninth People's Hospital, School of Medicine, Shanghai Jiao Tong University, Shanghai 200011, P.R. China.

Previously, we established an in vitro cellular carcinogenesis model of oral squamous cell carcinoma (OSCC), including a human immortalized oral epithelial cell (HIOEC) line and its derived cancerous HB96 cell line. Further cDNA microarray analysis showed a significant up-regulated gene, insulin-like growth factor binding protein 3 (IGFBP3), accompanying with in vitro cancerization from HIOEC to HB96. In order to investigate IGFBP3 upregulation and its potential usefulness as a molecular marker in OSCC, we detected the IGFBP3 expression with a panel of OSCC lines, and clinical samples of cancerous tissues and paired adjacent non-malignant epithelia from primary OSCC patients. Western blotting and real-time PCR showed increased IGFBP3 mRNA level and protein expression in OSCC cell lines compared with HIOEC in vitro; immunohistochemistry and real-time PCR also showed increased IGFBP3 mRNA level and protein expression in cancerous tissues compared with adjacent non-malignant epithelia from OSCC patients. Positive correlations were found between the IGFBP3 proteinpositive grade in cancerous tissue and the tumor size as well as lymph node metastasis, a larger tumor size and positive lymph node metastasis indicating a higher level of IGFBP3 protein-positive grade. Based on these results, IGFBP3 may be used as a positive biomarker for OSCC development and progression.

PMID: 19020726 [PubMed - in process]

- Gene expression microarrays:
	- Powerful tool for measuring simultaneously expression of thousands of genes in one single experiment
	- Comprehensive picture of gene expression at tissue/cellular level
	- Comparing gene expression profiles between clinical conditions

•To classify diseases (e.g. different types of breast cancer)

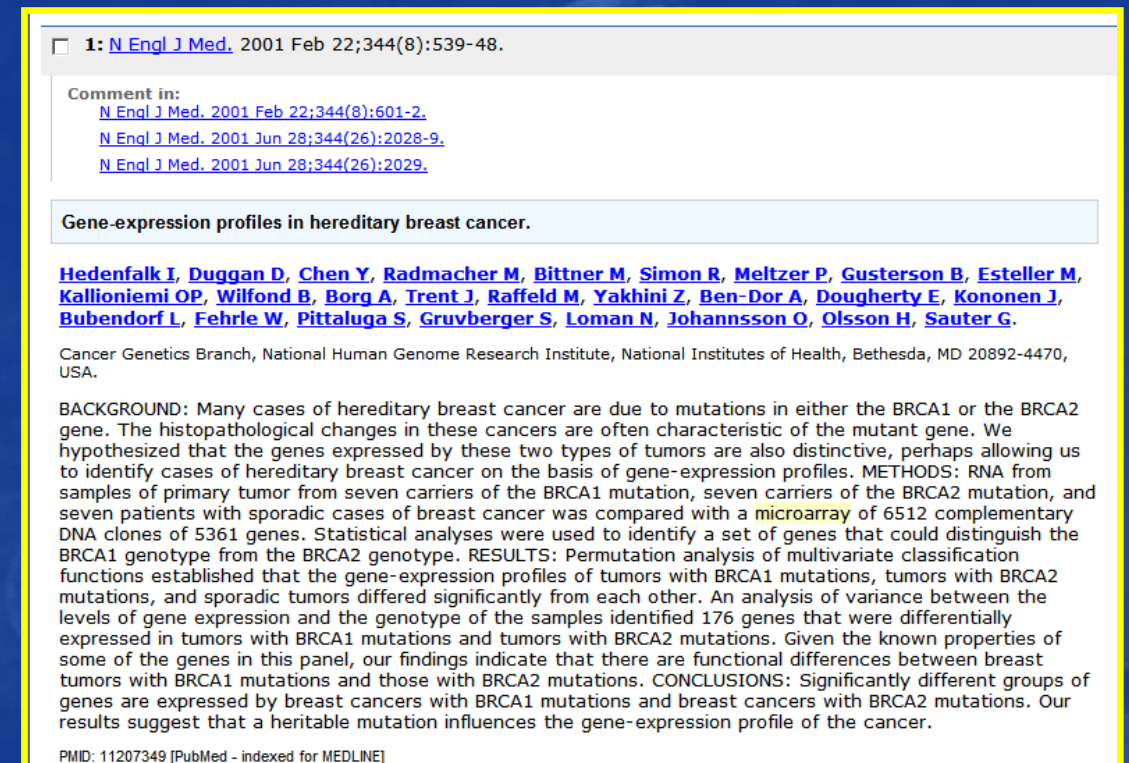

- Gene expression microarrays:
	- Powerful tool for measuring simultaneously expression of thousands of genes in one single experiment
	- Comprehensive picture of gene expression at tissue/cellular level
	- Comparing gene expression profiles between clinical conditions

### •To monitor response to therapy

Gut. 2009 Dec;58(12):1612-9. Epub 2009 Aug 20.

Mucosal gene signatures to predict response to infliximab in patients with ulcerative colitis.

Arijs I, Li K, Toedter G, Quintens R, Van Lommel L, Van Steen K, Leemans P, De Hertogh G, Lemaire K, Ferrante M, Schnitzler F, Thorrez L, Ma K, Song XY, Marano C, Van Assche G, Vermeire S, Geboes K, Schuit F, Baribaud F, Rutgeerts P.

Department of Gastroenterology, University of Hospital Gasthuisberg, Herestraat 49, B-3000 Leuven, Belgium.

### **Abstract**

BACKGROUND AND AIMS: Infliximab is an effective treatment for ulcerative colitis with over 60% of patients responding to treatment and up to 30% reaching remission. The mechanism of resistance to anti-tumour necrosis factor alpha (anti-TNFalpha) is unknown. This study used colonic mucosal gene expression to provide a predictive response signature for infliximab treatment in ulcerative colitis.

METHODS: Two cohorts of patients who received their first treatment with infliximab for refractory ulcerative colitis were studied. Response to infliximab was defined as endoscopic and histological healing. Total RNA from pre-treatment colonic mucosal biopsies was analysed with Affymetrix Human Genome U133 Plus 2.0 Arrays. Quantitative RT-PCR was used to confirm microarray data.

RESULTS: For predicting response to infliximab treatment, pre-treatment colonic mucosal expression profiles were compared for responders and nonresponders. Comparative analysis identified 179 differentially expressed probe sets in cohort A and 361 in cohort B with an overlap of 74 probe sets, representing 53 known genes, between both analyses. Comparative analysis of both cohorts combined, yielded 212 differentially expressed probe sets. The top five differentially expressed genes in a combined analysis of both cohorts were osteoprotegerin, stanniocalcin-1, prostaglandinendoperoxide synthase 2, interleukin 13 receptor alpha 2 and interleukin 11. All proteins encoded by these genes are involved in the adaptive immune response. These markers separated responders from non-responders with 95% sensitivity and 85% specificity.

CONCLUSION: Gene array studies of ulcerative colitis mucosal biopsies identified predictive panels of genes for (non-)response to infliximab. Further study of the pathways involved should allow a better understanding of the mechanisms of resistance to infliximab therapy in ulcerative colitis. ClinicalTrials.gov number, NCT00639821

### **Comment in**

Mucosal gene expression signatures that predict response of ulcerative colitis to infliximab. [Gastroenterology. 2011]

- Gene expression microarrays:
	- Powerful tool for measuring simultaneously expression of thousands of genes in one single experiment
	- Comprehensive picture of gene expression at tissue/cellular level
	- Comparing gene expression profiles between clinical conditions
		- •To understand mechanisms in the pathogenesis of diseases

### PLoS One. 2009 Nov 24:4(11):e7984.

Mucosal gene expression of antimicrobial peptides in inflammatory bowel disease before and after first infliximab treatment.

Arijs I, De Hertogh G, Lemaire K, Quintens R, Van Lommel L, Van Steen K, Leemans P, Cleynen I, Van Assche G, Vermeire S, Geboes K, Schuit F, Rutgeerts P. Department of Gastroenterology, University Hospital Gasthuisberg, Leuven, Belgium.

### **Abstract**

**BACKGROUND:** Antimicrobial peptides (AMPs) protect the host intestinal mucosa against microorganisms. Abnormal expression of defensins was shown in inflammatory bowel disease (IBD), but it is not clear whether this is a primary defect. We investigated the impact of anti-inflammatory therapy with infliximab on the mucosal gene expression of AMPs in IBD.

**METHODOLOGY/PRINCIPAL FINDINGS:** Mucosal gene expression of 81 AMPs was assessed in 61 IBD patients before and 4-6 weeks after their first infliximab infusion and in 12 control patients, using Affymetrix arrays. Quantitative real-time reverse-transcription PCR and immunohistochemistry were used to confirm microarray data. The dysregulation of many AMPs in colonic IBD in comparison with control colons was widely restored by infliximab therapy, and only DEFB1 expression remained significantly decreased after therapy in the colonic mucosa of IBD responders to infliximab. In ileal Crohn's disease (CD), expression of two neuropeptides with antimicrobial activity, PYY and CHGB, was significantly decreased before therapy compared to control ileums, and ileal PYY expression remained significantly decreased after therapy in CD responders. Expression of the downregulated AMPs before and after treatment (DEFB1 and PYY) correlated with villin 1 expression, a gut epithelial cell marker, indicating that the decrease is a consequence of epithelial damage.

**CONCLUSIONS/SIGNIFICANCE:** Our study shows that the dysregulation of AMPs in IBD mucosa is the consequence of inflammation, but may be responsible for perpetuation of inflammation due to ineffective clearance of microorganisms.

### **Introduction Example**

• Microarrays have become an important research tool for functional genomics (= deconstruction of the genome to determine the biological function of genes and gene interactions) and will lead to new discoveries in clinical medicine. The use of microarrays grows exponentially.

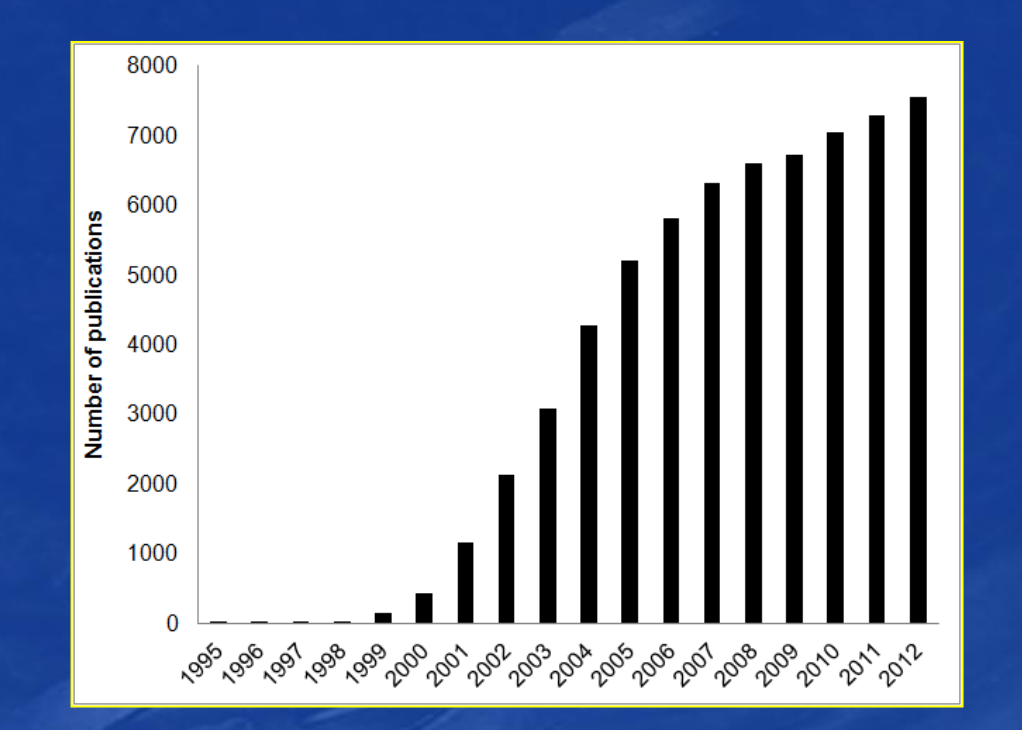

**Figure: Number of publications on microarray related research.** The histogram shows a rapid increase in number of publications involving microarrays in the last 18 years. The numbers correspond to the number of publications containing 'microarray', 'microarrays', 'micro-array', 'micro-arrays' in the titles or abstracts as stored in the pubmed database [\(www.pubmed.gov](http://www.pubmed.gov/))

- Types of microarrays: gene expression microarrays can be broadly classified according to at least three criteria
	- Length of the probes
		- cDNA probe (PCR products)
		- Oligos (oligonucleotides)
	- Manufacturing method
		- spotting on a glass slide
		- *in-situ* synthesis on a glass slide
	- Number of samples that can be simultaneously profiled on one array
		- single channel arrays: only one sample is hybridized to the arrays labelled with one dye
		- dual channel arrays: two samples are hybridized to the arrays, each labelled with a different dye, this allows the simultaneous measurement of two samples

 $-RNA$ 

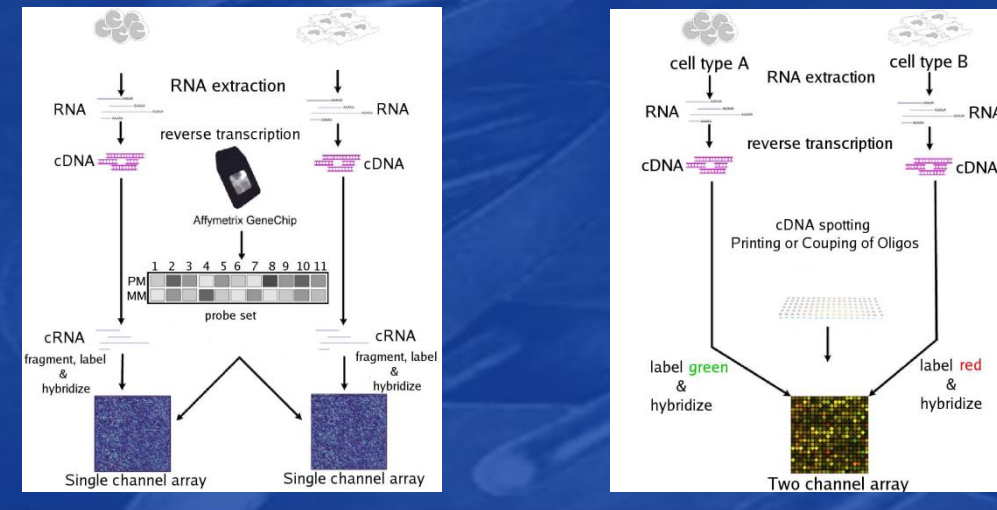

- Types of microarrays: Microarrays can be broadly classified according to at least three criteria
	- Length of the probes
		- cDNA probe (PCR products) (cDNA arrays)
		- Oligos (oligonucleotides) (oligonucleotide arrays)
	- Manufacturing method
		- spotting on a glass slide (cDNA arrays)
		- *in-situ* synthesis on a glass slide (oligonucleotide arrays)
	- Number of samples that can be simultaneously profiled on one array
		- single channel arrays: only one sample is hybridized to the arrays labelled with one dye (oligonucletide arrays)
		- dual channel arrays: two samples are hybridized to the arrays, each labelled with a different dye, this allows the simultaneous measurement of two samples (cDNA arrays)
- Two basic variations of high-density DNA arrays:
	- cDNA microarrays: robotic spotting and immobilization of purified cDNA inserts to glass slides

• oligonucleotide arrays (Affymetrix GeneChip array): *in-situ* synthesis of oligonucleotides on silica wafers or "chips"

- Focus today on Affymetrix gene expression arrays:
	- These arrays are based on the use of a single colour label. The chips use oligonucleotides (which are short fragments of a single-stranded DNA) as probes to achieve higher packing density and less manufacturing errors. One feature or probe cell is composed of a large number of identical oligonucleotides of 25 bases that are synthesized onto the chip.

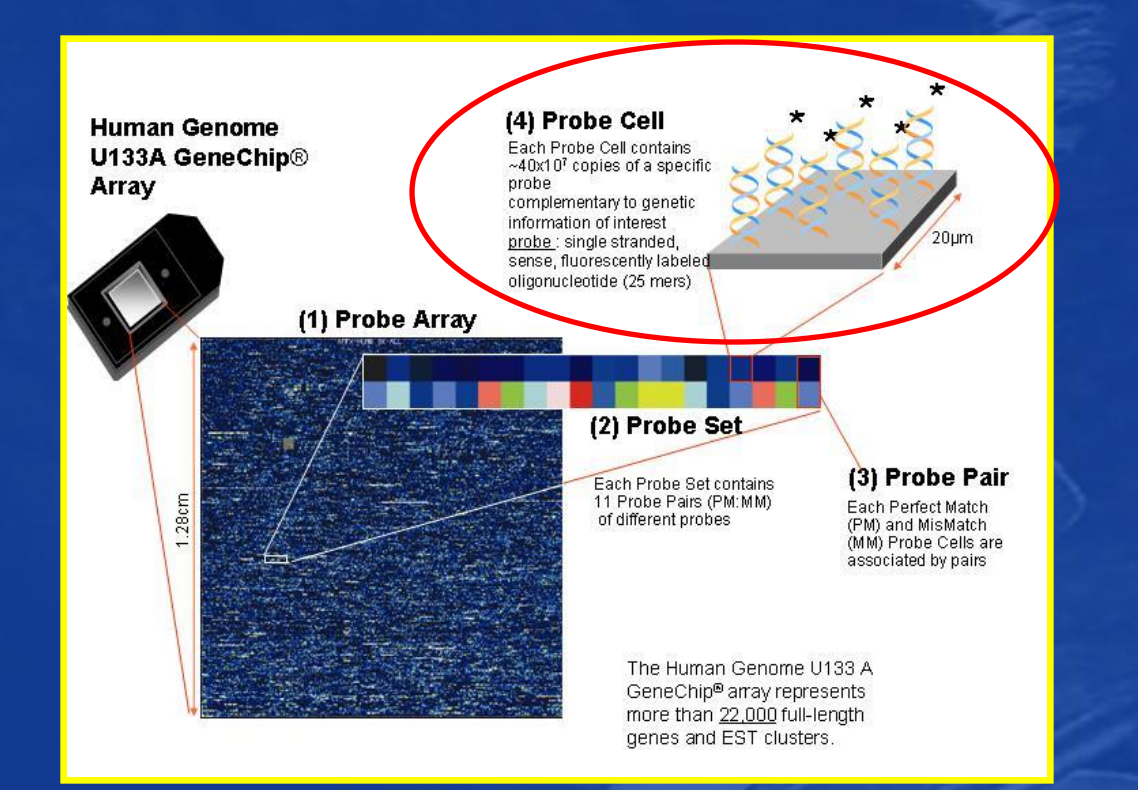

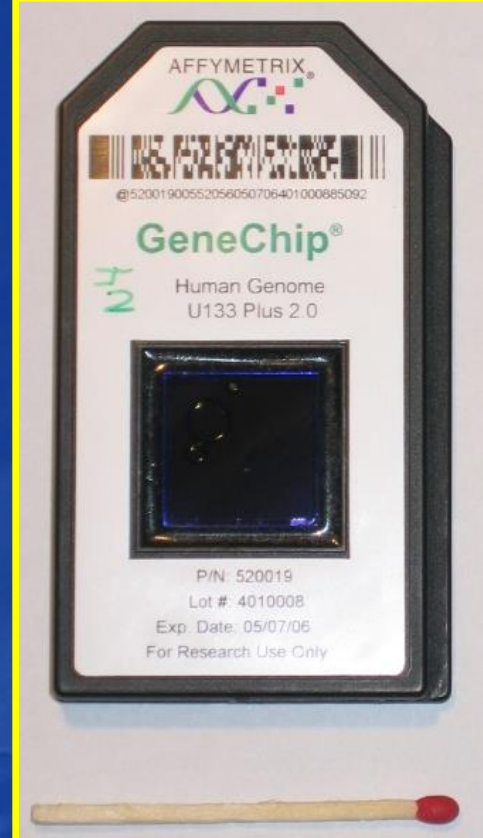

**Introduction Data analysis The Control of Example** 

• Different types of Affymetrix gene expression microarrays:

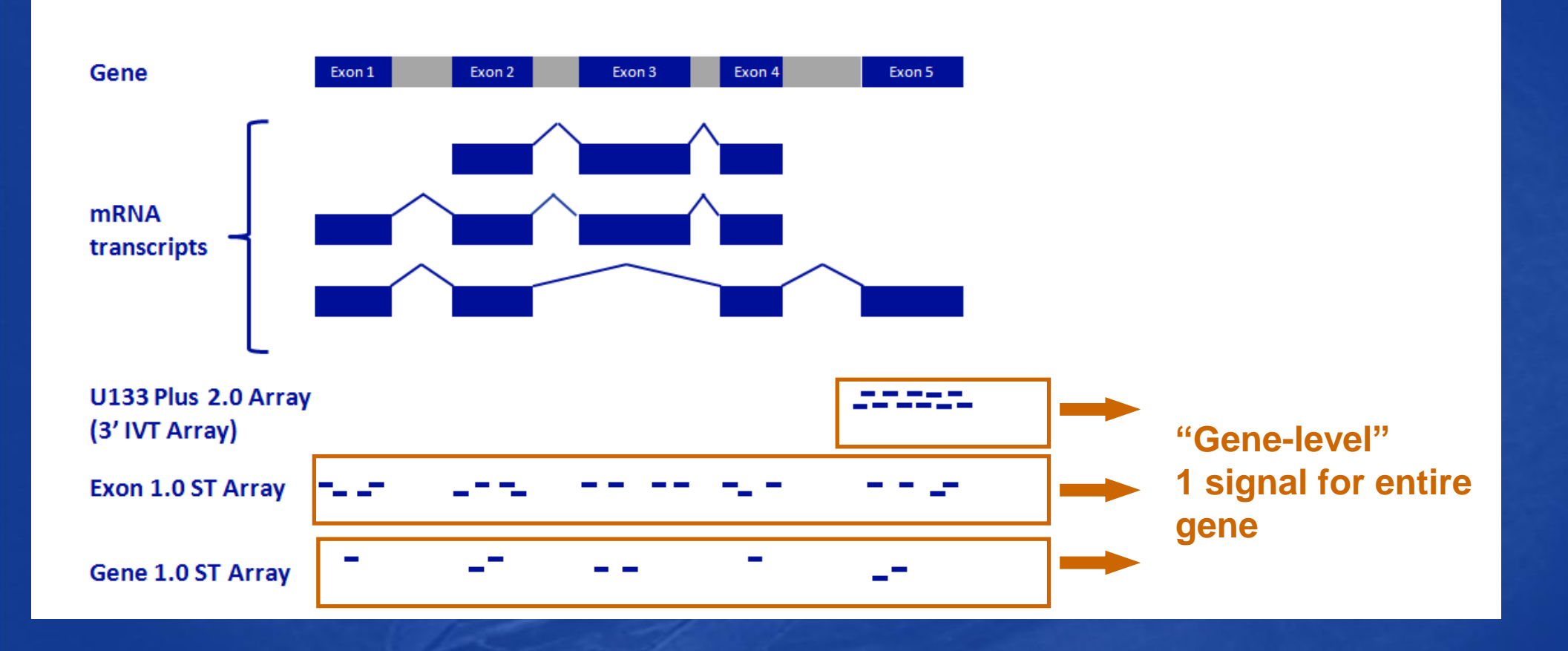

• Different types of Affymetrix gene expression microarrays offering whole-genome wide gene expression analysis:

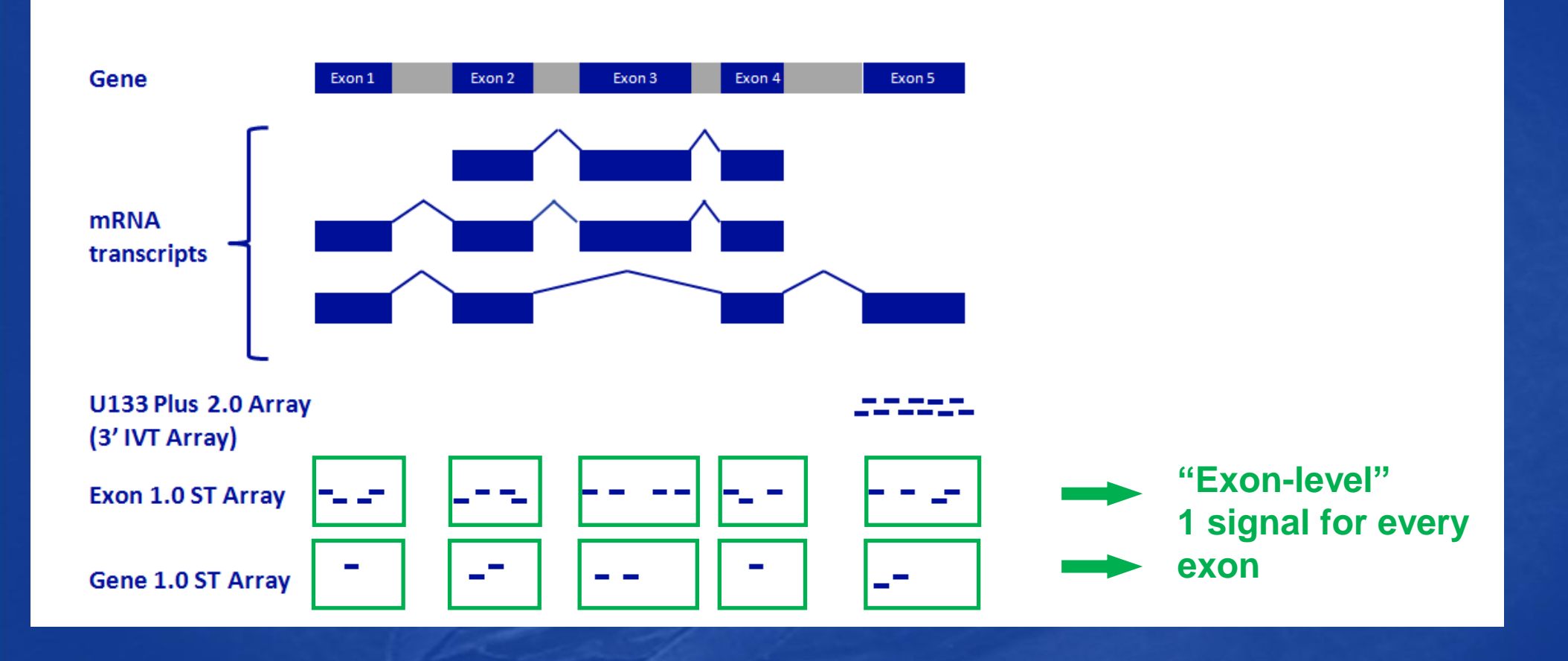

• Schematic overview on the different steps while performing an Affymetrix GeneChip experiment

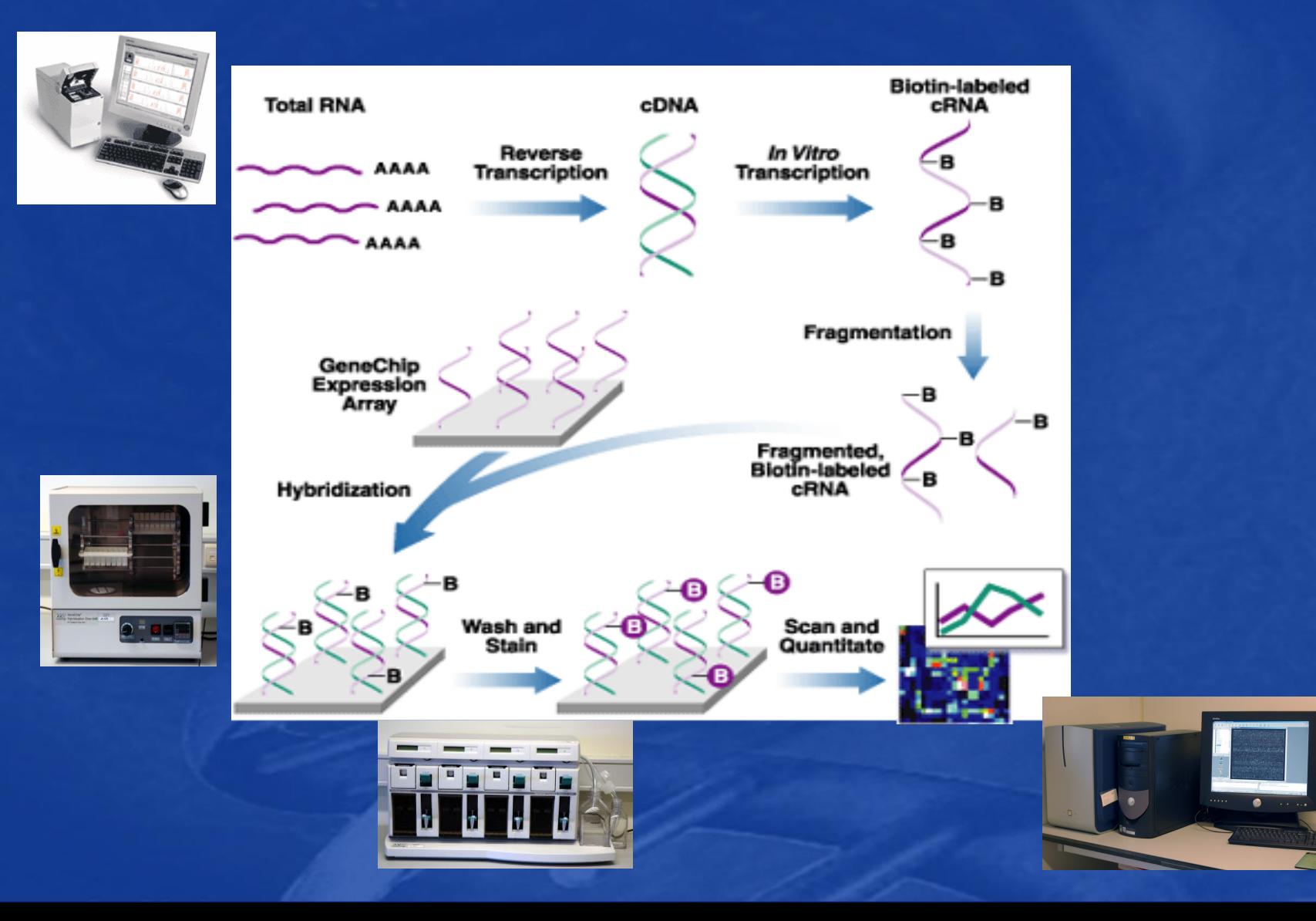

## RNA quality control: Agilent bioanalyzer 2100

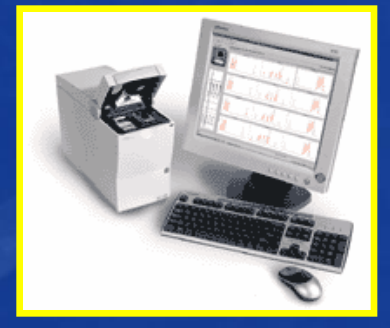

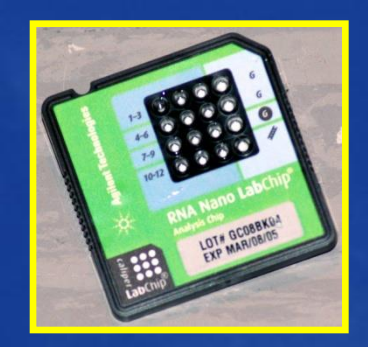

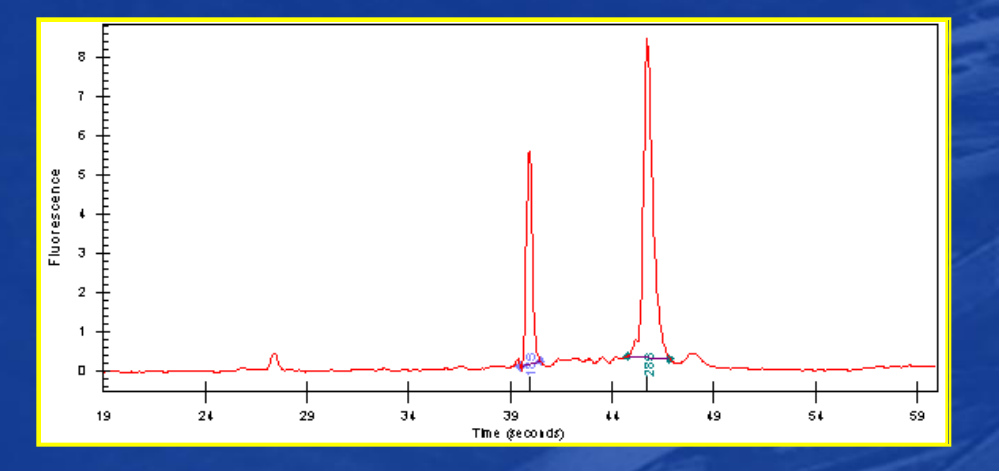

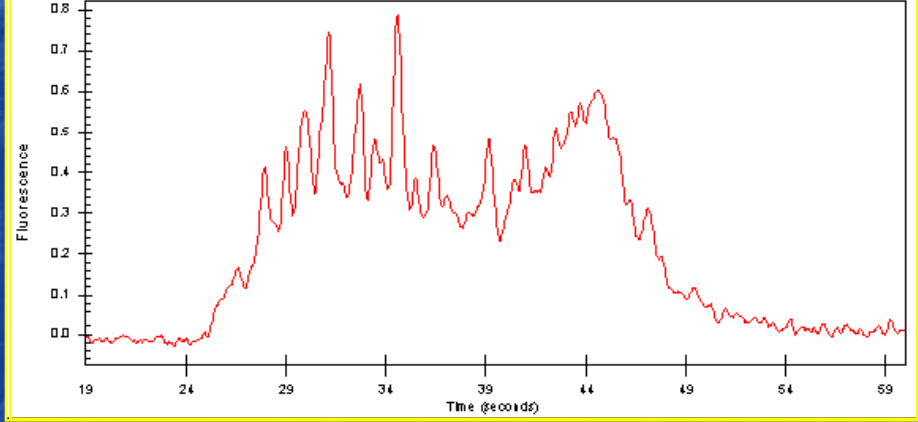

**Good RNA sample quality measured with the bioanalyzer Degraded RNA sample quality measured with the bioanalyzer**

• Schematic overview on the different steps while performing an Affymetrix GeneChip experiment

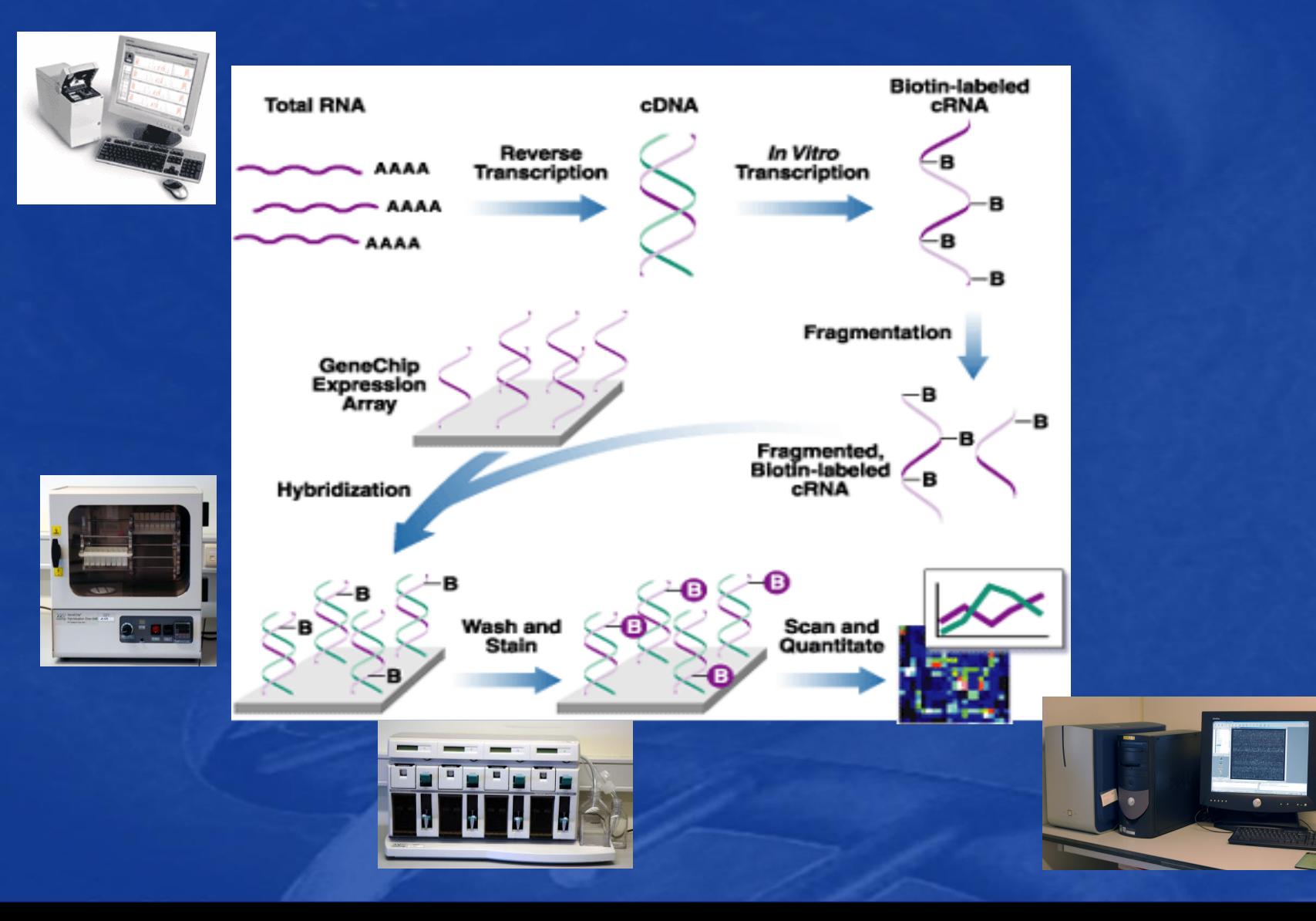

• The result is a DAT file: the image of a scanned probe array, analysed with Affymetrix GeneChip® Operating (GCOS) Software

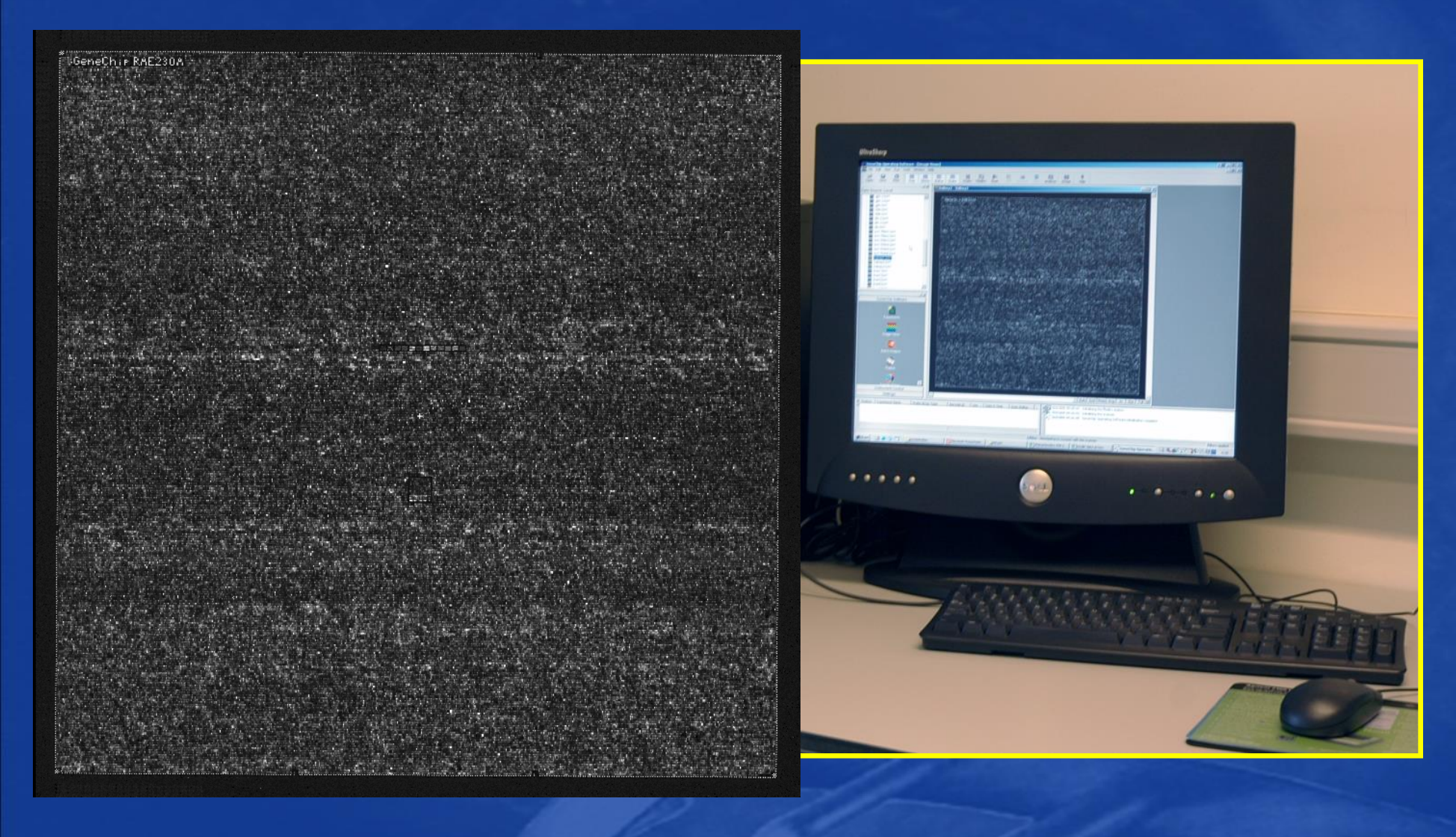

# Microarray data analysis process from raw data to biological significance

• Microarray experiments generate enormous amount of data. This is a biologist's nightmare, however it is a bioinformatician's dream.

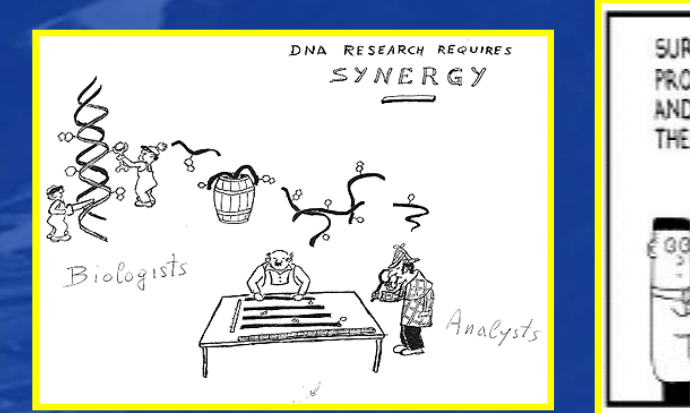

SURAT. TAKE THESE AND ILHEN YOU'RE PROJECTS DATA DONE .TAKE THAT AND SUMMARTZE SUMMARY AND THEM TNTO ONE SUMMARTZE TT *SIMMARY* 

• Focus today on the data analysis of Affymetrix Human Genome U133 Plus 2.0 arrays with Bioconductor software

- A free, open source and open development software project for the analysis and comprehension of genomic data. It is based on the statistical R programming language.
- http://www.bioconductor.org/

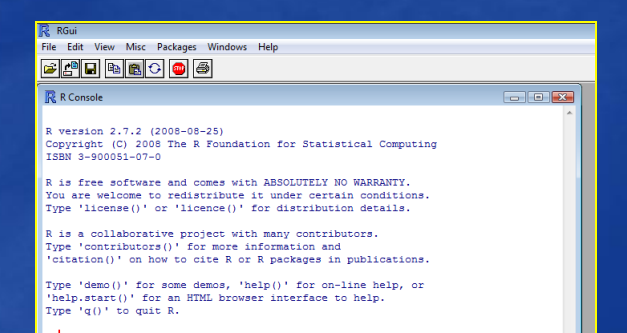

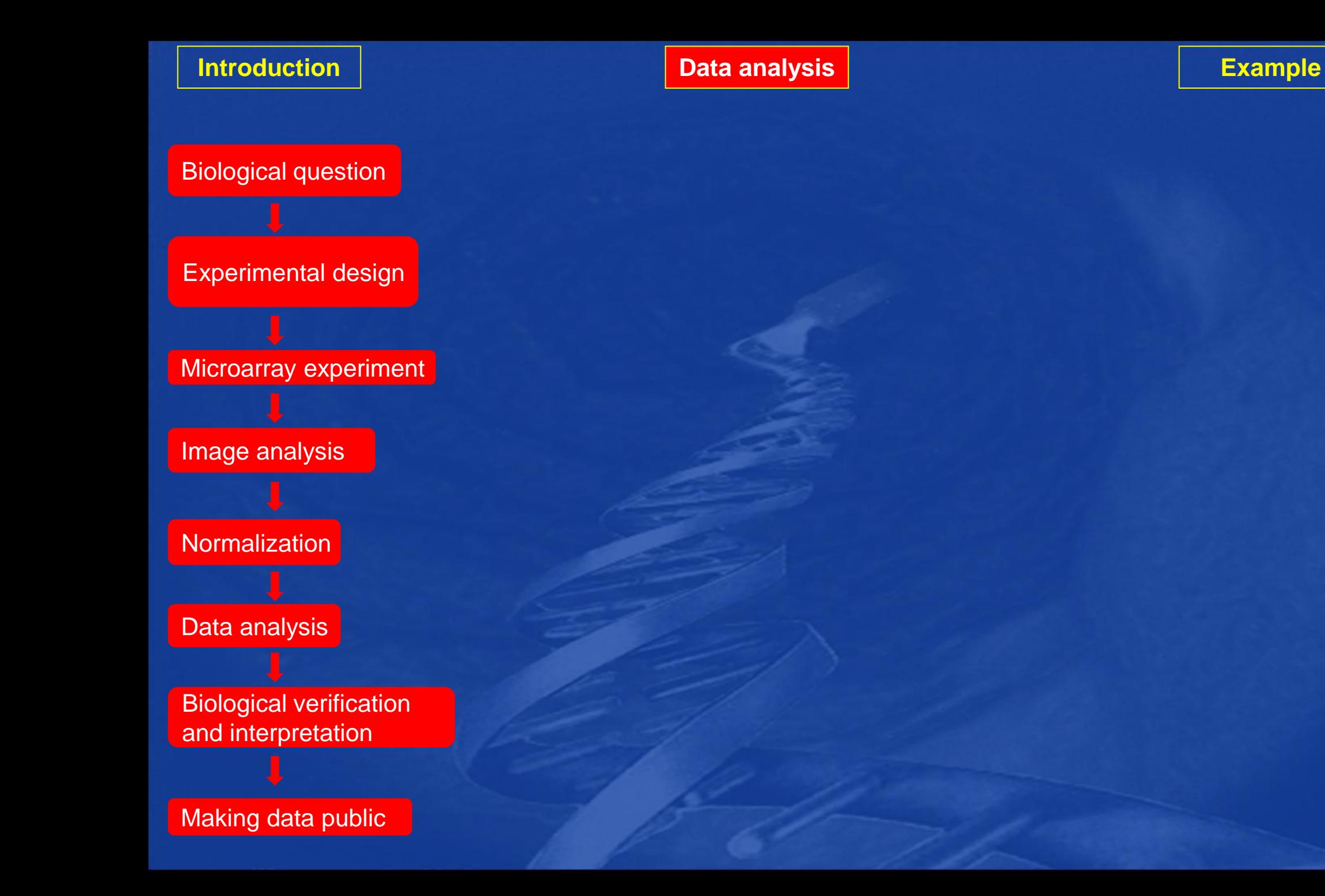

Biological question

Experimental design

Microarray experiment

Image analysis

**Normalization** 

Data analysis

Biological verification and interpretation

Making data public

## • 3 major types of applications of microarrays in medicine: • Class comparison (differential expression) study:

- It involves the comparison of gene expression profiles of samples from distinct, predifend groups to identify the genes that are differentially expressed (DE) among the groups.
	- e.g. finding DE genes in the colon from normal patients and patients with ulcerative colitis.

## • Class prediction (classification) study:

- It develops a classifier that uses the gene expression level of multiple genes that can be applied to the expression profile of a newly sample to predict its (unknown) class).
	- e.g. a classifier that distinguishes between 2 different disease states

## • Class discovery (clustering, unsupervised learning) study:

• It involves analyzing a given set of gene expression profiles with the goal of discovering subgroups that share common features. • It differs from the other studies because the classes are not predefined

Biological question

Experimental design

Microarray experiment

Image analysis

**Normalization** 

Data analysis

Biological verification and interpretation

Making data public

## • Type of experiment:

- Two groups
	- Control vs treated
- Three or more groups, single factor
	- Time series
- Four or more groups, multiple factors
	- Time series with control and treated cells

*The type of experiment and number of groups and factors will determine the statistical methods needed to detect differential expression*

## • Replicates

- The more the better, but at least 3
- Biological better than technical
- Technical replication is in which the same biological sample is assayed several times

• Biological replication refers to measuring multiple independent biological samples for each category of interest.

**Introduction Data analysis <b>Data analysis Data analysis Example** 

## • Affymetrix gene expression array experiments:

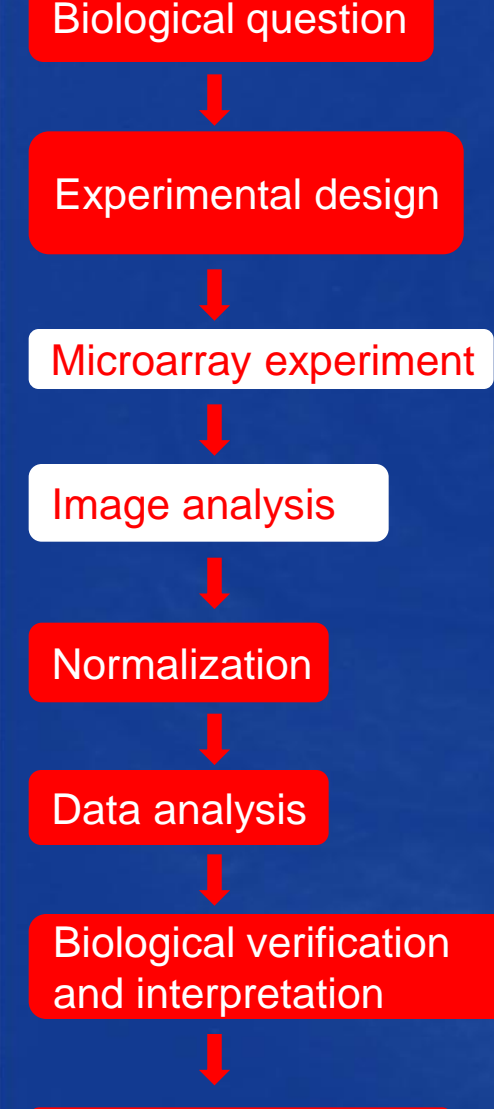

Making data public

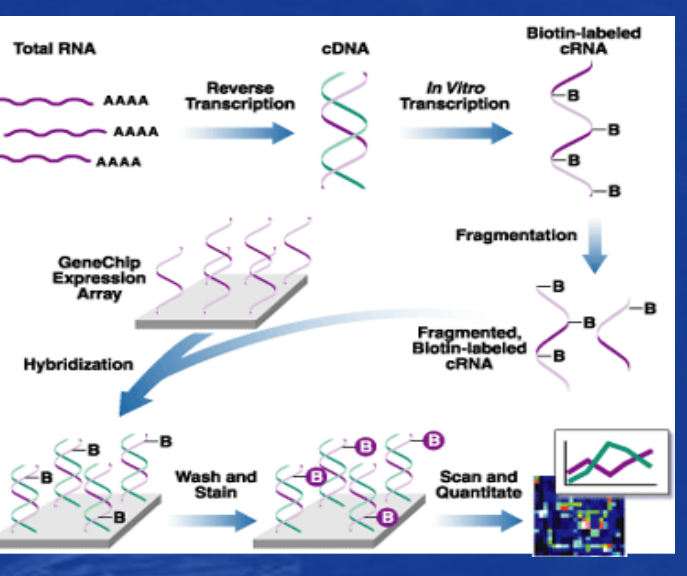

DAT files The image of a scanned probe array

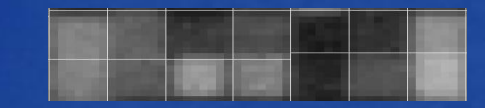

## CEL files = processed .DAT file

It contains a single intensity value for each probe cell delineated by the grid

For normalization and data analysis, the CEL files are loaded in **Bioconductor** 

Biological question

Experimental design

Microarray experiment

Image analysis

**Normalization** 

Data analysis

Biological verification and interpretation

Making data public

• Normalisation:

• Goals:

• ….

- to compensate for technical differences between chips, to see more
- clearly the biological differences between samples
- Sources of technical variations:
	- Differences in the labelling
	- Differences in the sample preparation
	- Differences in the hybridization
	- Differences in the photo-detection
- Allows comparisons across arrays
- Transform intensity values to expression values: • Algorithms:
	- MAS5

• ….

- RMA (robust multichip average)
- GCRMA

• I will discuss in more detail the steps in the RMA algorithm

### Biological question

Experimental design

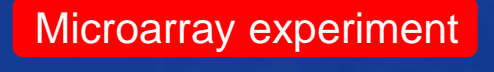

Image analysis

**Normalization** 

Data analysis

Biological verification and interpretation

Making data public

• RMA method:

- Robust Multichip Average method<sup>\*</sup> = a data pre-processing method to compute expression summary values for each probe set
- Implemented in the package Affy in the Bioconductor software
- Consist of 3 steps:
	- Probe-specific background correction to compensate for nonspecific binding using PM distribution rather than PM-MM values • Probe-level multichip quantile normalization to unify PM distributions across all chips
		- Fit all the chips to the same distribution

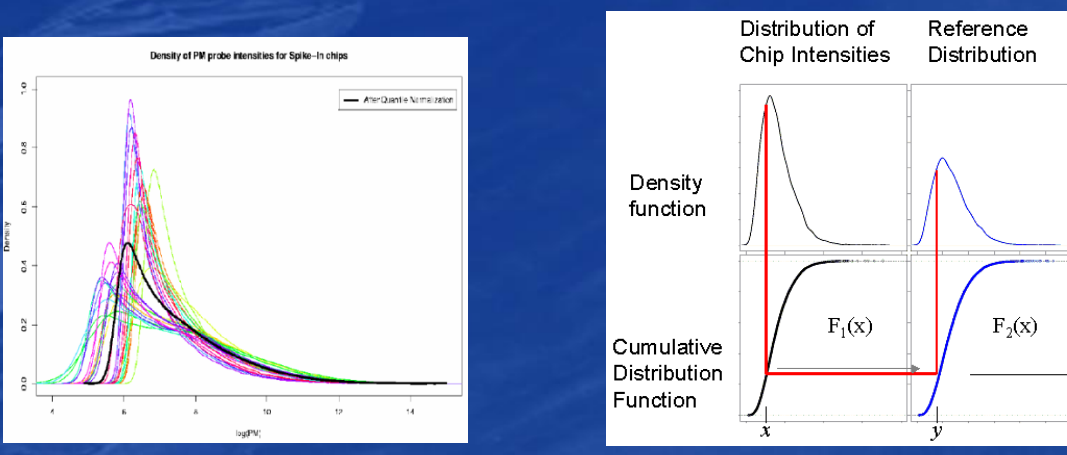

• Robust probe-set summary of the log-normalized probe-level data by median polishing

**\*** Irizarry RA, *Biostatistics* 2003

 $\alpha$ 

**Introduction Data analysis analysis and Data analysis and Data analysis and Data analysis and Data analysis and Data analysis and Data analysis and Data analysis and Data analysis and Data analysis and Data analysis and** 

Biological question

Experimental design

Microarray experiment

Image analysis

**Normalization** 

Data analysis

Biological verification and interpretation

Making data public

## • Class comparison experiment:

Calculate t statistic

## • e.g. to identify the genes that are DE between two groups

- The "null hypothesis" is that a given gene on the array is not DE between the two conditions under study
- The "alternative hypothesis" is that the expression level of that gene is different between the two conditions

• The hypothesis testing is performed by calculating e.g. t-test on the expression values of the gene measured in the two groups:

variability within groups

 $\frac{difference \ between \ groups}{\ = \ \ \frac{Mean \ graph \ 1 - Mean \ graph \ 2}{\ }$  $((s_1^2/n_1) + (s_2^2/n_2))^{1/2}$ 

> $s = variance$  $n = size of sample$

Determine confidence level for t (probability that t could occur by chance)

 $t =$ 

 $df = n_1 + n_2 - 2$ 

The larger the difference between the groups and the lower the variance the bigger t will be and the lower p will be

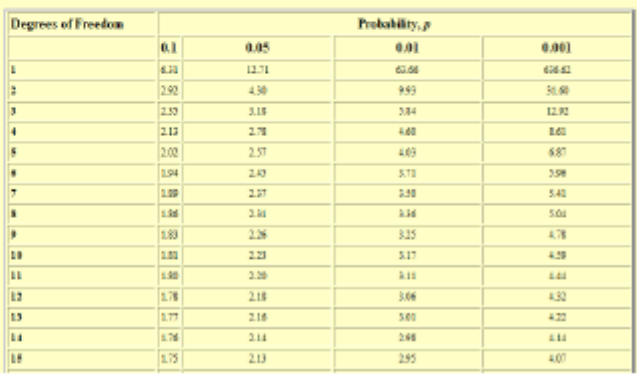

**Introduction Data analysis <b>Data analysis Data analysis Example** 

Biological question

## • Class comparison experiment: • Two types of errors in hypothesis testing:

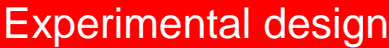

### Microarray experiment

Image analysis

**Normalization** 

Data analysis

Biological verification and interpretation

Making data public

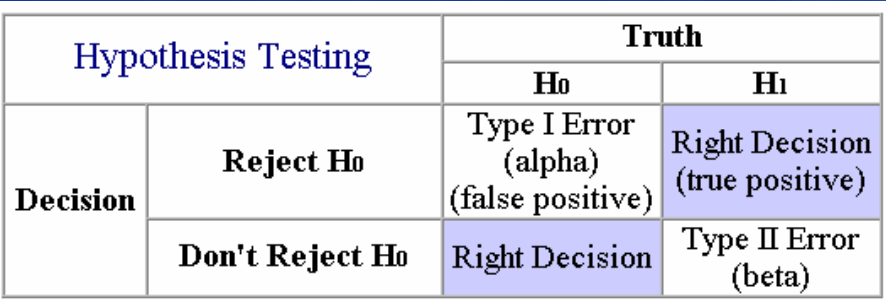

## • Multiple testing correction:

• Microarray studies typically involve the simultaneous testing of hundreds or thousands of genes for differential expression. This results in a large number of falsely significant results. Therefore we must correct for multiple testing.

• Multiple testing correction is a method for adjusting the p-value from a comparison test based on the number of test performed. These adjusments help to reduce the number of false positives in an experiment

Biological question

Experimental design

Microarray experiment

Image analysis

**Normalization** 

Data analysis

Biological verification and interpretation

Making data public

## • Class comparison experiment:

- Multiple testing corrections:
	- Family Wise Error Rate (FWER) : the probability of at least one false positive for all comparisons
		- Bonferonni correction (α/number comparisons), Holm's test
	- False Discovery Rate (FDR) : the expected proportion of false positives among the results
		- Benjamini and Hochberg (BH), Significance Analysis of Microarrays (SAM)
	- Example: 1000 genes and 50 DE using cutoff of 5%
		- FWER: using 5% FWER means there is a 5% chance that you have at least 1 false positive . For Bonferonni correction the p-value of DE genes is  $< 0.00005$  (0.05/1000). This is very good and would be a very conservative requirement, you are conficent that all of your results are real.
		- FDR: using 5% FDR you would expect 2.5 false positives (5% of 50). This is probably acceptable, you are confident that most of your results are real.
- In Bioconductor software: package LIMMA<sup>1</sup> for moderated tstatistics with multiple testing correction and package SIGGENES for SAM<sup>2</sup>

Biological question

Experimental design

Microarray experiment

Image analysis

**Normalization** 

Data analysis

Biological verification and interpretation

Making data public

## • Class prediction experiment:

- Numerous methods:
	- logistic regression
	- linear and quadratic discriminant analysis,
	- nearest neighbor classifiers
	- decision trees
	- shrunken centroids
	- neural networks
	- random forests

• ……

- support vector machines
- I used the PAM method in my research
	- Predictive Analysis of Microarrays (PAM)<sup>1</sup>
		- Bioconductor software: package PAMR
	- A statistical technique for class prediction from gene microarray data using nearest shrunken centroids.
		- It identifies a subset of genes that best characterizes the class identity and this subset can be used to predict the class of new samples.

**Introduction Data analysis and Data analysis and Data analysis and Data analysis and Data analysis and Data analysis and Data analysis and Data analysis and Data analysis and Data analysis and Data analysis and Data ana** 

Biological question

## • Class prediction experiment:

- PAM method
	- Nearest shrunken centroid method:

• Modification of nearest centroid method, which computes a standardized centroid for each class in the training set. This is the average gene expression for each gene in each class divided by the within-class standard deviation for that gene.

• Nearest centroid classification takes the gene expression profile of a new sample, and compares it to each of these class centroids. The class, whose centroid it is closest to, in squared distance, is the predicted class for that new sample.

**Normalization** 

Image analysis

Microarray experiment

Experimental design

Data analysis

Biological verification and interpretation

Making data public

### **Introduction Data analysis analysis and Data analysis and Data analysis and Data analysis and Data analysis and Data analysis and Data analysis and Data analysis and Data analysis and Data analysis and Data analysis and**

Biological question

Experimental design

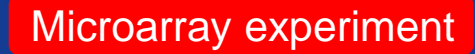

Image analysis

**Normalization** 

Data analysis

Biological verification and interpretation

Making data public

## • Class discovery experiment:

- It involves analyzing a given set of gene expression profiles with the goal of discovering subgroups that share common features
- The analyses for class discovery are unsupervised
	- Analysis without prior knowledge of sample identity
	- Clustering analysis
		- It divides data points (genes or samples) into groups (clusters) using measures of similarity, such as correlation or Euclidian distance .

• Complete, average or single linkage clustering.

- e.g. Hierarchical clustering analysis
	- The end result is a cluster tree or dendogram
	- The result can also be displayed as

a 2-dimensional heatmap

with 2 dendograms, one indicating the similarity between patients and the other indicating the similarity between genes.

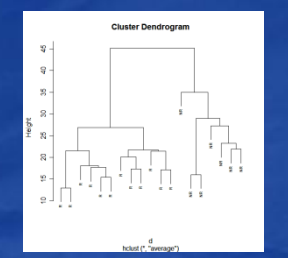

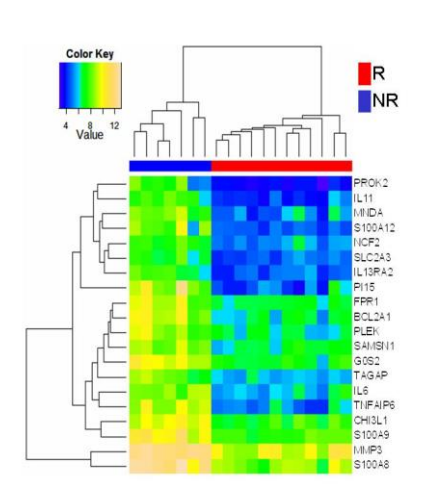

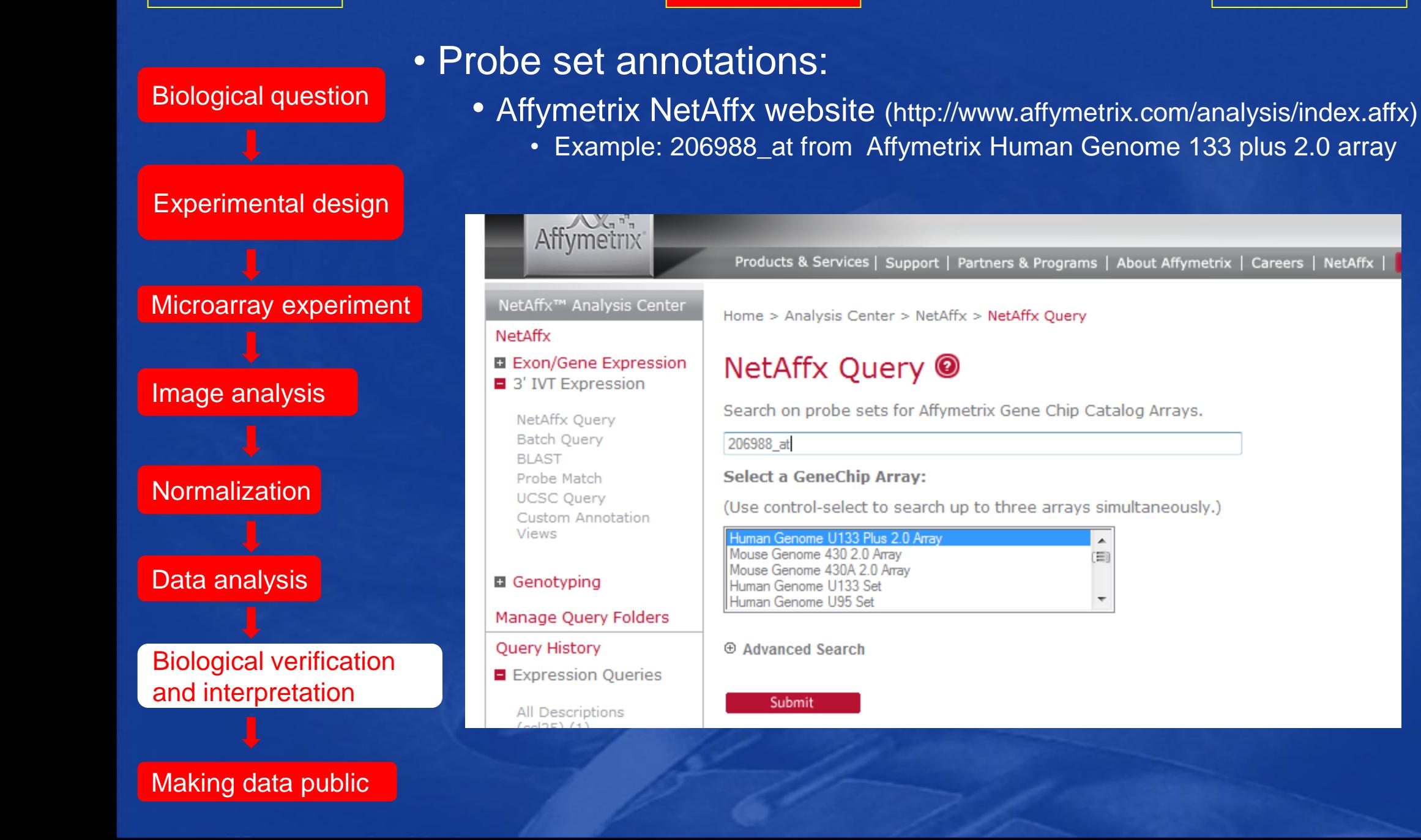

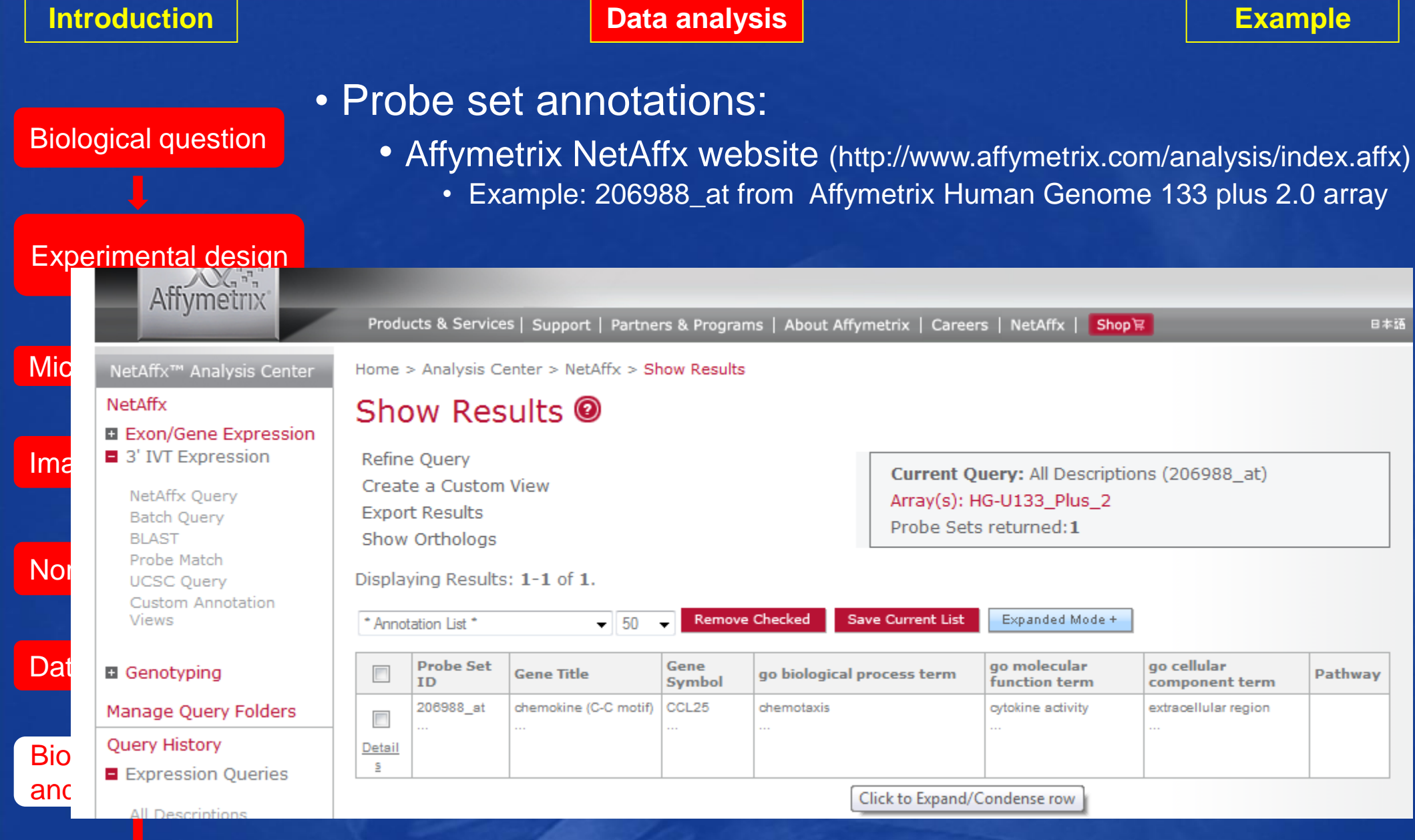

## Making data public

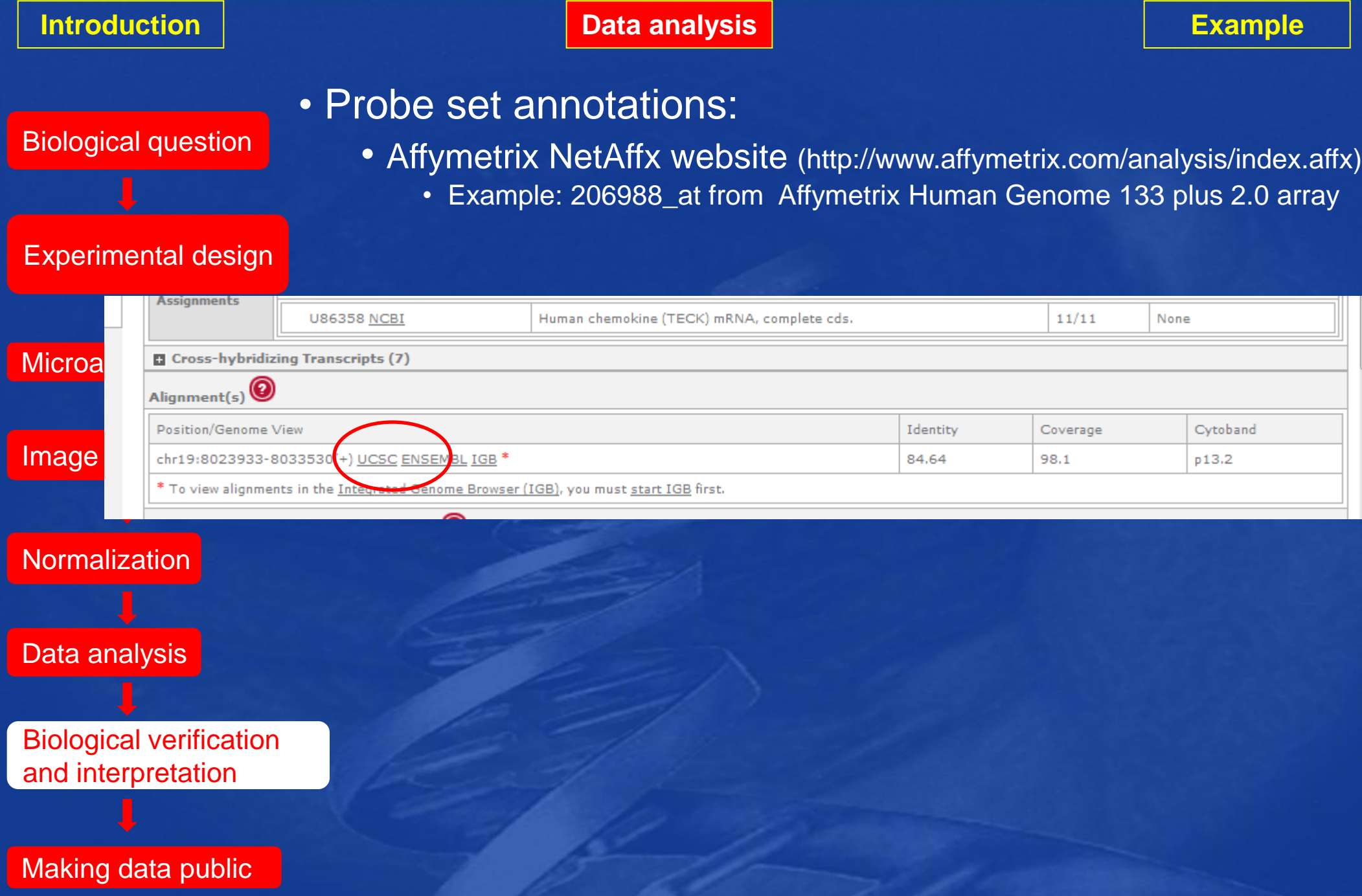

![](_page_35_Figure_0.jpeg)

PD

![](_page_35_Figure_3.jpeg)

Making data public

Biological question

Experimental design

Microarray experiment

Image analysis

![](_page_36_Picture_7.jpeg)

Data analysis

Biological verification and interpretation

Making data public

## • Functional analysis:

- to identify which biological processes and/or diseases are overrepresented among sets of significant probe sets
- Programs:
	- Ingenuity Pathway Analysis (Ingenuity Systems®, www.ingenuity.com)
	- GenMapp (http://www.genmapp.org/)
	- DAVID homepage (http://david.abcc.ncifcrf.gov/home.jsp)
	- Bioconductor software: package topGO
	- Gene Ontology Enrichtment Analysis Software Toolkit (GOEAST)

Biological question

• MIAME:

• For publishing microarray based papers, most of the journals require MIAME compliant data.

Experimental design

Microarray experiment

Image analysis

**Normalization** 

Data analysis

Biological verification and interpretation

Making data public

1: Nat Genet. 2001 Dec; 29(4): 365-71.

**Comment** in: Nat Genet. 2001 Dec; 29(4): 373. Nat Genet. 2006 Oct;38(10):1089.

Minimum information about a microarray experiment (MIAME)-toward standards for microarray data.

Brazma A, Hingamp P, Quackenbush J, Sherlock G, Spellman P, Stoeckert C, Aach J, Ansorge W, Ball CA, Causton HC, Gaasterland T, Glenisson P, Holstege FC, Kim IF, Markowitz V, Matese JC, Parkinson H. Robinson A. Sarkans U. Schulze-Kremer S. Stewart J. Taylor R. Vilo J. Vingron M.

European Bioinformatics Institute, EMBL outstation, Wellcome Trust Genome Campus, Hinxton, Cambridge CB10 1SD, UK. brazma@ebi.ac.uk

Microarray analysis has become a widely used tool for the generation of gene expression data on a genomic scale. Although many significant results have been derived from microarray studies, one limitation has been the lack of standards for presenting and exchanging such data. Here we present a proposal, the Minimum Information About a Microarray Experiment (MIAME), that describes the minimum information required to ensure that microarray data can be easily interpreted and that results derived from its analysis can be independently verified. The ultimate goal of this work is to establish a standard for recording and reporting microarray-based gene expression data, which will in turn facilitate the establishment of databases and public repositories and enable the development of data analysis tools. With respect to MIAME, we concentrate on defining the content and structure of the necessary information rather than the technical format for capturing it.

PMID: 11726920 [PubMed - indexed for MEDLINE]

• It describes the Minimum Information About a Microarray Experiment that is needed to enable the interpretation of the results of the experiment unambiguously and potentially to reproduce the experiment.

## • MIAME:

- MIAME requirements:
	- The raw data for each hybridisation (e.g., CEL or GPR files)
	- The final processed (normalised) data for the set of hybridisations in the experiment (study) (e.g., the gene expression data matrix used to draw the conclusions from the study)
	- The essential sample annotation including experimental factors and their values (e.g., compound and dose in a dose response experiment)
	- The experimental design including sample data relationships (e.g., which raw data file relates to which sample, which hybridisations are technical, which are biological replicates)
	- Sufficient annotation of the array (e.g., gene identifiers, genomic coordinates, probe oligonucleotide sequences or reference commercial array catalog number)
	- The essential laboratory and data processing protocols (e.g., what normalisation method has been used to obtain the final processed data)
- The public repositories ArrayExpress at the EBI (UK), Gene Expression Omnibus (GEO) at NCBI (US) and CIBEX at DDBJ (Japan) are designed to accept, hold and distribute MIAME compliant microarray data.

Biological question

Experimental design

![](_page_38_Figure_14.jpeg)

Image analysis

**Normalization** 

Data analysis

### Biological verification and interpretation

Making data public

**Introduction Data analysis Data analysis and Data analysis <b>Production Example** 

# **Example :**

### Gut. 2009 Dec;58(12):1612-9. Epub 2009 Aug 20.

### Mucosal gene signatures to predict response to infliximab in patients with ulcerative colitis.

Arijs I, Li K, Toedter G, Quintens R, Van Lommel L, Van Steen K, Leemans P, De Hertogh G, Lemaire K, Ferrante M, Schnitzler F, Thorrez L, Ma K, Song XY, Marano C, Van Assche G, Vermeire S, Geboes K, Schuit F, Baribaud F, Rutgeerts P.

Department of Gastroenterology, University of Hospital Gasthuisberg, Herestraat 49, B-3000 Leuven, Belgium.

### **Abstract**

BACKGROUND AND AIMS: Infliximab is an effective treatment for ulcerative colitis with over 60% of patients responding to treatment and up to 30% reaching remission. The mechanism of resistance to anti-tumour necrosis factor alpha (anti-TNFalpha) is unknown. This study used colonic mucosal gene expression to provide a predictive response signature for infliximab treatment in ulcerative colitis.

METHODS: Two cohorts of patients who received their first treatment with infliximab for refractory ulcerative colitis were studied. Response to infliximab was defined as endoscopic and histological healing. Total RNA from pre-treatment colonic mucosal biopsies was analysed with Affymetrix Human Genome U133 Plus 2.0 Arrays. Quantitative RT-PCR was used to confirm microarray data.

RESULTS: For predicting response to infliximab treatment, pre-treatment colonic mucosal expression profiles were compared for responders and nonresponders. Comparative analysis identified 179 differentially expressed probe sets in cohort A and 361 in cohort B with an overlap of 74 probe sets, representing 53 known genes, between both analyses. Comparative analysis of both cohorts combined, yielded 212 differentially expressed probe sets. The top five differentially expressed genes in a combined analysis of both cohorts were osteoprotegerin, stanniocalcin-1, prostaglandinendoperoxide synthase 2, interleukin 13 receptor alpha 2 and interleukin 11. All proteins encoded by these genes are involved in the adaptive immune response. These markers separated responders from non-responders with 95% sensitivity and 85% specificity.

**CONCLUSION:** Gene array studies of ulcerative colitis mucosal biopsies identified predictive panels of genes for (non-)response to infliximab. Further study of the pathways involved should allow a better understanding of the mechanisms of resistance to infliximab therapy in ulcerative colitis. ClinicalTrials.gov number, NCT00639821.

### **Comment in**

Mucosal gene expression signatures that predict response of ulcerative colitis to infliximab. [Gastroenterology. 2011]

![](_page_39_Picture_15.jpeg)

**Introduction Data analysis Example** 

# **Introduction**

![](_page_40_Picture_3.jpeg)

## • Ulcerative colitis

- = a chronic inflammatory bowel disease (IBD) involving the colonic mucosa
- Symptoms: abdominal pain, bloody diarrhoea, fatigue, fever and weight loss
- The pathogenesis of UC remains unknown but chronic inflammation probably results from an interaction of genetic factors, the immune response to microbial dysbiosis and environmental factors.

• In the last decades, great progress has been made in the treatment of IBD, especially regarding biological therapeutics

- Infliximab (Remicade®):
	- the first clinically available biological treatment for IBD
	- a chimeric monoclonal IgG1 antibody against TNF-α
	- Up to 30% of the patients do not respond to the treatment

![](_page_40_Picture_13.jpeg)

It's important to identify markers for response to infliximab (IFX) in order to optimize the use of this costly drug

# **Aim of the study**

• To identify mucosal gene signatures predictive of response to infliximab in UC

![](_page_41_Picture_5.jpeg)

using gene expression microarray technology • A tool that allows a simultaneous wide survey of gene expression

![](_page_41_Figure_7.jpeg)

# **Methods and results:**

## **Patients and tissue specimens:**

• Two independent cohorts of UC patients who received a first treatment with IFX were studied:

- Cohort A: 24 UC patients
- Cohort B: 23 UC patients

![](_page_42_Picture_8.jpeg)

• Mucosal biopsies were obtained at routine colonoscopy:

• from diseased colon before and 4-8 weeks after first IFX (5 or 10 mg per kg body weight) infusion

![](_page_42_Picture_11.jpeg)

![](_page_42_Picture_12.jpeg)

• All biopsies were blindly scored for inflammation using the histological scoring system from Geboes *et al*., Gut 2000

## **Patients and tissue specimens:**

• Response to IFX was assessed at 4-6 weeks after first IFX infusion and defined as complete endoscopic and histologic healing of the lesions:

![](_page_43_Figure_5.jpeg)

A. Total RNA was isolated, labelled and hybridized to Affymetrix HGU133 Plus 2.0 array:

- comprised of 54675 probesets
- $\bullet$ "whole genome" coverage

![](_page_44_Picture_7.jpeg)

### Microarray data analyses with the CEL files

It contains a single intensity value for each probe cell delineated by the grid

![](_page_44_Figure_10.jpeg)

![](_page_45_Picture_2.jpeg)

## B. Microarray data analysis with R (version R 2.7.2)/Bioconductor software:

• Free download: http://www.bioconductor.org/docs/install/

### **Installation Instructions**

### Install R

- 1. Download the most recent version of GR from GThe Comprehensive R Archive Network (CRAN). The GR FAQ and the and Administration Manual contain detailed instructions for installing R on various platforms (Linux, OS X, and Windows being the main ones).
- 2. Start the R pregram Bir Windows All Biggs Rang With usually mean double-clicking on the R application, on UNIX-like systems, type "R" at a shell prompt.
- 3. As a first step with R, start the R help browser by typing "help.start()" in the R command window. For help on any function, e.g. the "mean" function, type "? mean".

### Install standard Bioconductor packages

Install BioConductor packages using the biocLite. R installation script. In an R command window, type the following:

```
source ("http://bioconductor.org/biocLite.R")
biocLite()
```
This installs the following packages: affy, affydata, affyPLM, annaffy, annotate, Biobase, Biostrings, DynDoc, gcrma, genefilter, geneplotter, hgu95av2.db, limma, marray, matchprobes, multtest, ROC, vsn, xtable, affyQCReport. After downloading and installing these packages, the script prints "Installation complete" and TRUE.

The biocLite script has arguments that change the default behavior:

![](_page_46_Picture_2.jpeg)

B. Microarray data analysis with R (version R 2.7.2)/Bioconductor software:

• Make a file with all the CEL files and phenoData.txt

![](_page_46_Picture_41.jpeg)

![](_page_47_Picture_36.jpeg)

٠

![](_page_48_Picture_2.jpeg)

B. Microarray data analysis with R (version R 2.7.2)/Bioconductor software:

• Load the data in R: Go to file in R  $\rightarrow$  Change dir  $\rightarrow$  menu item (the file with the cel.files and phenoData.txt)

![](_page_48_Picture_52.jpeg)

• Normalisation: Going from probe level data (.cel files) to expression measures for each probe set with the RMA method in package Affy. The expression measure is the data available for data analysis

R commands:  $\blacktriangleright$ library(affy) # Loads affy package

 $\blacktriangleright$ library(hgu133plus2.db) # Loads hgu133plus2.db package

pd<-read.AnnotatedDataFrame("phenoData.txt",header=TRUE,row.names=1)

datarma<-justRMA(filenames=rownames(pData(pd)),phenoData=pd) # Creates normalized log2 expression values using RMA method

≻write.exprs(datarma, file="datarma.txt") # Writes expression values to text file in working directory

## • Non-specific filtering: To eliminate non-relevant probe sets.

• The probe sets with low overall intensity and variability that are unlikely to carry information about the phenotypes under investigation were removed. A non-specific filtering was applied on the log2 RMA normalized data (54675 probe sets) from the pretreatment UC samples from both cohorts.

• Only probe sets with an intensity > log2(100) in at least 10% of the samples and an interquartile range (IQR) of log2 intensities across the samples > 0.5 were included, leaving 9183 probe sets for further data analysis.

## R commands:

eset<-

datarma[,pData(datarma)[,"Disease"]%in%c("UC")&pData(datarma)[,"Treatment"]%in%c("B")&pData(data rma)[,"Responsfinal"]%in%c("R","NR")&pData(datarma)[,"celfileszonderP13"]%in%c("centocor","KUL")] # select the pre-treatment expression profiles of both cohorts

 $\triangleright$  eset  $\blacksquare$  # provides summary information of exprSet object 'eset'

- $\triangleright$  pData(eset)
- $\triangleright$  library(genefilter)
- $\triangleright$  f1<-pOverA(0.10,log2(100))
- 
- 
- 
- sum(selected)
- esetSub<-eset[selected,]
- $\triangleright$  table(selected)
- $\triangleright$  esetSub

 $\triangleright$  f2<-function(x)(IQR(x)>0.5)  $\blacksquare$  # non-specific filtering leaving 9183 probe sets for further analysis  $\triangleright$  ff<-filterfun(f1,f2)  $\triangleright$  ff<-filterfun(f1,f2)  $\cdot$  intensity of a gene should be above 100 in at least 25% of the samples  $\triangleright$  selected<-genefilter(eset,ff)  $\cdot$   $\cdot$  interquartile range of log2-intensities should be at least 0.5

• Class discovery:

For comparative analysis, package LIMMA (based on moderated t-test) was used to identify probe sets that are differentially expressed between responders (R) and nonresponders (NR) at baseline (before IFX treatment) in cohort A, cohort B and both cohorts combined.

To correct for multiple testing, the false discovery rate (FDR) was estimated from pvalues derived from the moderated *t*-statistics using the method of Benjamini and Hochberg (BH).

• Fold change (average responders/average non-responders) >2 and FDR<5% were considered statistical significant.

## R commands for comparative analysis between R and NR for example in cohort A:

> esetsel<-

esetSub[,pData(esetSub)[,"Disease"]%in%c("UC")&pData(esetSub)[,"Treatment"]%in%c("B")&pData(eset Sub)[,"Responsfinal"]%in%c("R","NR")&pData(esetSub)[,"celfileszonderP13"]%in%c("KUL")] # selects all pre-treatment UC samples of cohort A

- > f<-factor(as.character(esetsel\$Responsfinal)) # variable that says which sample is R or NR
- > design<-model.matrix(~f) # Creates design matrix
- > library(limma) # loads limma package
- > fit<-ImFit(exprs(esetsel),design) # Fits a linear model for each gene based on the given series of arrays.

> fit2<-eBayes(fit) # Computes moderated t-statistics and log-odds of differential expression by empirical Bayes shrinkage of the standard errors towards a common value.

> options(digits=2)

> topTable(fit2,coef=2,adjust="BH",number=100) # Generates list of top 100 DE probe sets adjusted by BH as FDR

- topTableall<-topTable(fit2,coef=2,adjust="BH",number=9183) # Generates list of all probe sets
- $\triangleright$  write.table(topTableall,file="topTableall.xls",sep="\t",quote=F) # Export limma statistics table to text file
- > topTablesig<-topTableall[topTableall\$adj.P.Val<0.05&(topTableall\$logFC>1|topTableall\$logFC<(-1)),]
- > dim(topTablesig) # number of significant probe sets wit >2-fold change and FDR<5%

• The Bio Functional Analysis tool in the Ingenuity Pathway Analysis (IPA) program (Ingenuity Systems®, www.ingenuity.com) was used to identify biological functions and/or diseases among sets of significant probe sets.

• Load the list of significant probe sets in IPA program and run a new core analysis

![](_page_53_Picture_38.jpeg)

## Results:

• Comparative analysis between R and NR in cohort A, cohort B and both cohorts combined:

![](_page_54_Picture_60.jpeg)

• The significant probe sets of each pairwise comparison showed a predominance of the biological functions: immune response, cellular movement, cellular growth and proliferation, hematological system development and function, cell-to-cell signalling and interaction, cell death and tissue morphology/development.

Results for comparative and IPA analyses:

• Comparative analysis between R and NR in cohort A, cohort B and both cohorts combined:

![](_page_55_Picture_60.jpeg)

• The significant probe sets of each pairwise comparison showed a predominance of the biological functions: immune response, cellular movement, cellular growth and proliferation, hematological system development and function, cell-to-cell signalling and interaction, cell death and tissue morphology/development.

### **Introduction Data analysis Data analysis <b>Data analysis Data analysis <b>Data analysis Data analysis Example**

• There was an overlap of 74 significant probe sets, representing 53 different known genes, between the LIMMA analyses in cohort A and in cohort B, and these common probe sets were all downregulated in responders as compared to non-responders

![](_page_56_Figure_4.jpeg)

• Class prediction: PAM with leave-one-out cross validation was carried out on the top 5 most significantly different known genes, identified by LIMMA analysis between responders and non-responders in each cohort and both cohorts combined

- to see if these subsets accurately predict response or non-response to infliximab
- to identify the lowest misclassification error rate based on these subsets.

• Unsupervised average-linkage hierarchical clustering, using Euclidian distance as metric, was applied to the log2 expression values of the top 5 significant genes from the LIMMA analysis in each cohort and both cohorts combined to visualize gene/sample relationship. The results of the clustering were visualized as a 2-dimensional heatmap with 2 dendograms, one indicating the similarity between patients and the other indicating the similarity between genes.

### **Introduction Data analysis Data analysis and Data analysis <b>Production Example**

## R commands for PAM with top 5 genes:

- $\triangleright$  library (pamr) # loads pamr package
- seltop5<-exprs(esetsel)[c("206172\_at","210895\_s\_at","206953\_s\_at","211671\_s\_at","213338\_at"),] # selects top 5 genes
- pData(esetsel)[,"Responsfinal"]<-factor(as.character(esetsel\$Responsfinal))
- 
- $\triangleright$  set.seed(4)
- **≻** dat<-seltop5
- gI<-rownames(dat)
- sI<-as.factor(colnames(dat))
- train.dat<-list(x=dat,y=labels,geneid=gI,sampleid=sI)
- model<-pamr.train(train.dat)
- $\triangleright$  set.seed(4)
- model.cv<-pamr.cv(model,train.dat,nfold=10)
- model.cv
- source("C:\\PhD and postdoc project\\course liege 20112012\\nsccv.R")
- $\triangleright$  objects()
- ncv <- length(train.dat\$y)
- $\triangleright$  ncv
- $\triangleright$  set.seed(4)
- model.cv<-MYpamr.cv(model, train.dat, folds=as.list(seq(ncv))) # PAM with leave-one-out cross -
- 
- $\triangleright$  Delta=1.26
- pamr.confusion(model.cv,Delta)
- listtop5<-pamr.listgenes(model,train.dat,Delta)
- write.table(listtop5, "pamrall\_listgenestop5genes.txt", sep='\t', quote=F)
- pamr.plotcen(model,train.dat,Delta)
- pamr.geneplot(model,train.dat,Delta)
- pamr.predict(model,seltop5,Delta,type="posterior")

![](_page_58_Figure_31.jpeg)

![](_page_58_Figure_32.jpeg)

pamr.plotcv(model.cv) validation and threshold 1.26

## R commands for hierarchical cluster analysis with top 5 genes:

- dat<-seltop5
- $\triangleright$  d<-dist(dat)
- hc<-hclust(d,method="average")
- $\triangleright$  d2<-dist(t(dat))
- hc2<-hclust(d2,method="average")
- 
- color.map<-function(Responsfinal){if(Responsfinal=="R")"#FF0000"else"#0000FF"} Euclidian distance as metric with heatmap as
- > patientcolors<-unlist(lapply(esetsel\$Responsfinal,color.map)) result

> library(gplots) and the state of the state of the state of the state of the state of the state of the state of the state of the state of the state of the state of the state of the state of the state of the state of the s

heatmap.2(dat,col=topo.colors(100),cexRow=0.6,cexCol=0.8,scale="none",key=TRUE,symkey=FALSE,density.info="none",trace="none",labCol =labels,margins = c(2,8),Rowv=as.dendrogram(hc),Colv=as.dendrogram(hc2),ColSideColors=patientcolors)

### **Introduction Data analysis All Data analysis analysis and Data analysis and Data analysis and Data analysis and Data analysis and Data analysis and Data analysis and Data analysis and Data analysis and Data analysis and**

Results for PAM and hierarchical cluster analyses: • PAM analysis of the top 5 significantly genes:

![](_page_60_Picture_105.jpeg)

## • Hierarchical cluster analysis of the top 5 significantly genes:

![](_page_60_Figure_6.jpeg)

![](_page_60_Figure_8.jpeg)

![](_page_60_Figure_10.jpeg)

# **Conclusion**

• Gene array studies of UC mucosal biopsies identified predictive panels of genes for (non-)response to infliximab in pre-treatment mucosal biopsies of patients who received for the first time infliximab therapy in two cohorts of patients.

• Our studies demonstrate that differences in mucosal expression of a limited number of genes involved in the inflammatory cascade account for resistance of UC to respond to infliximab therapy.

• Further study of the pathways involved should allow to better understand mechanisms of the resistance to infliximab therapy in UC.

# **Interesting books**

![](_page_62_Picture_4.jpeg)

![](_page_62_Picture_5.jpeg)

Affymetrix file types:

DAT file The image of a scanned probe array

Process image (GCOS)

![](_page_63_Figure_6.jpeg)

## CEL file = processed .DAT file

It contains a single intensity value for each probe cell delineated by the grid

![](_page_63_Picture_9.jpeg)

CHP file: Experiment results created from CEL and CDF files

RPT file: Generated by GCOS, report of quality control (Quality evaluation included Spike-In controls (BioB, BioC, BioD, and cre), a 3'-5' ratio of GAPDH < 3.0, and average background signal < 100)

![](_page_63_Figure_12.jpeg)

• The synthesis of these oligonucleotides on GeneChip microarrays are based on the concept of photolithography

![](_page_64_Figure_4.jpeg)

![](_page_64_Figure_5.jpeg)

- 1. Light is shined through a mask onto a chip that has initial starting strands where the DNA will be built from
- 2. The mask has specific tiny openings that allow the light to come in contact with the wafer at specific sections (in this diagram there are 5 probes only and each could represent a different feature)
- 3. Any place where light hits, removes a "protective" group from the strands
- 4. Free nucleotides (the red T) are washed over the chip and the nucleotides will combine with any strand that had lost its' protective group in the previous step
- 5. This is then repeated (shine light through a mask, deprotect the strands, add free nucleotides) numerous times until a each strand built is 25 base pairs long

## • Probe set design:

• A group of oligonucleotide-probe pairs designed to detect the expression level of one gene transcript. Two oligonucleotides (25 bases) designed to be complementary to a reference sequence, of which one has a mismatch at the 13th position, define a probe pair. Mismatch probes serve as control for non-specific cross-hybridization. A probe set on the Affymetrix Human Genome U133 Plus 2.0 Array contains 11 probe pairs.

![](_page_65_Figure_5.jpeg)

Biological question

Experimental design

Microarray experiment

Image analysis

**Normalization** 

### Data analysis

Biological verification and interpretation

Making data public

## • Class prediction experiment:

- PAM method
	- Nearest shrunken centroid method:
		- Modification of nearest centroid method, which computes a standardized centroid for each class in the training set. This is the average gene expression for each gene in each class divided by the within-class standard deviation for that gene.

• Nearest centroid classification takes the gene expression profile of a new sample, and compares it to each of these class centroids. The class, whose centroid it is closest to, in squared distance, is the predicted class for that new sample.

• Nearest shrunken centroid classification makes one important modification to the standard method. It "shrinks" each of the class centroids toward the overall centroid for all classes by an amount we call the threshold. This shrinkage consists of moving the centroid towards zero by subtracting the threshold, setting it equal to zero if it hits zero. For example if threshold was 2.0, a centroid of 3.2 would be shrunk to 1.2, a centroid of –3.4 would be shrunk to –1.4, and a centroid of 1.2 would be shrunk to zero. **Shrunken Centroids** 

• After shrinking the centroids, the new sample is classified by the usual nearest centroid rule, but using the shrunken class centroids.

![](_page_66_Figure_18.jpeg)

Biological question

## • Class prediction experiment:

- PAM method
	- Nearest shrunken centroid method:
		- The shrinkage has two advantages:

![](_page_67_Figure_8.jpeg)

• (1) it can make the classifier more accurate by reducing the effect of noisy genes

• (2) it does automatic gene selection for genes that characterize the classes.

• In particular, if a gene is shrunk to zero for all classes, then it is eliminated from the prediction rule. Alternatively, it may be set to zero for all classes except one, and we learn that high or low expression for that gene characterizes that class.

> **Figure:** *Identification of diagnostic markers by PAM. The shrunken class centroids for genes which have at least one nonzero difference are shown. The genes with nonzero components in each class were almost mutually exclusive and were the candidate molecular markers for the diagnosis of the four groups of cell populations*

Experimental design

Microarray experiment

Image analysis

**Normalization** 

Data analysis

Biological verification and interpretation

Making data public

![](_page_67_Figure_20.jpeg)

Biological question

## • Class prediction experiment:

- PAM method
	- Nearest shrunken centroid method:
		- The user decides on the value to use for threshold  $\Delta$ .
		- Choosing Δ with cross-validation
			- PAM does K-fold cross-validation for a range of threshold values.

• The samples are divided up at random into K roughly equally sized parts. For each part in turn, the classifier is built on the other K-1 parts then tested on the remaining part. This is done for a range of threshold values, and the cross-validated misclassification error rate is reported for each threshold value.

•Idea: given a set of possible  $\Delta = {\Delta_1, ..., \Delta_n}$  we want to estimate the misclassification rate for each  $\Delta$  and choose the , best. Use cross-validation to estimate the misclassification rate.

![](_page_68_Figure_12.jpeg)

Microarray experiment

Experimental design

Image analysis

**Normalization** 

Data analysis

Biological verification and interpretation

Making data public

![](_page_69_Figure_0.jpeg)